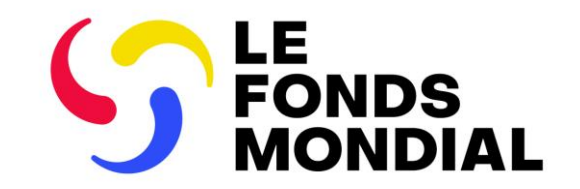

SÉANCE D'INFORMATION EXTERNE

# Rapports du récipiendaire principal : mise à jour du processus

Partie 1 : pulse checks

28 mars 2024

- **0** Survol : suivi stratégique de la mise en œuvre en 2024 et au-delà
- 2 Contenu des pulse checks
- **3** Pulse checks sur le Portail des partenaires
- 4 Prochaines étapes et ressources

#### **Questions** 5

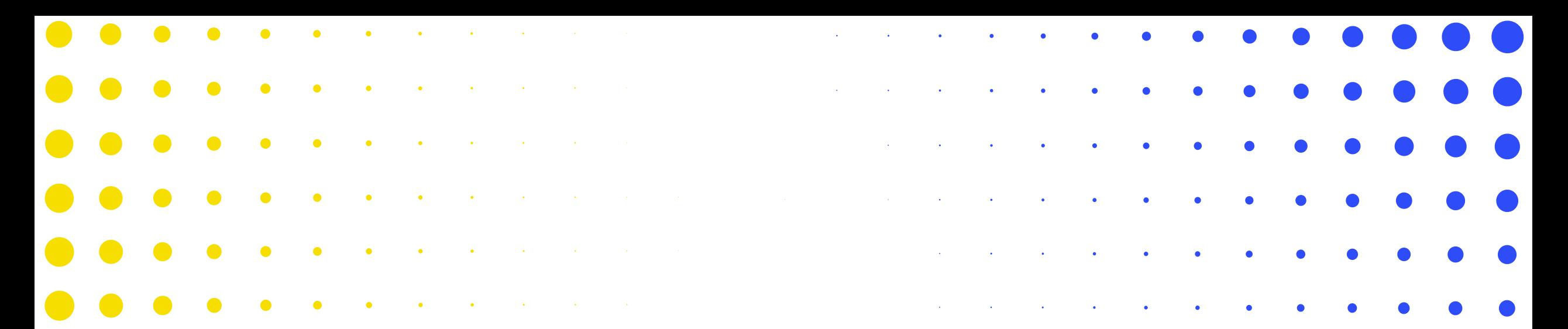

# Survol : suivi stratégique de la mise en œuvre en 2024 et au-delà

1

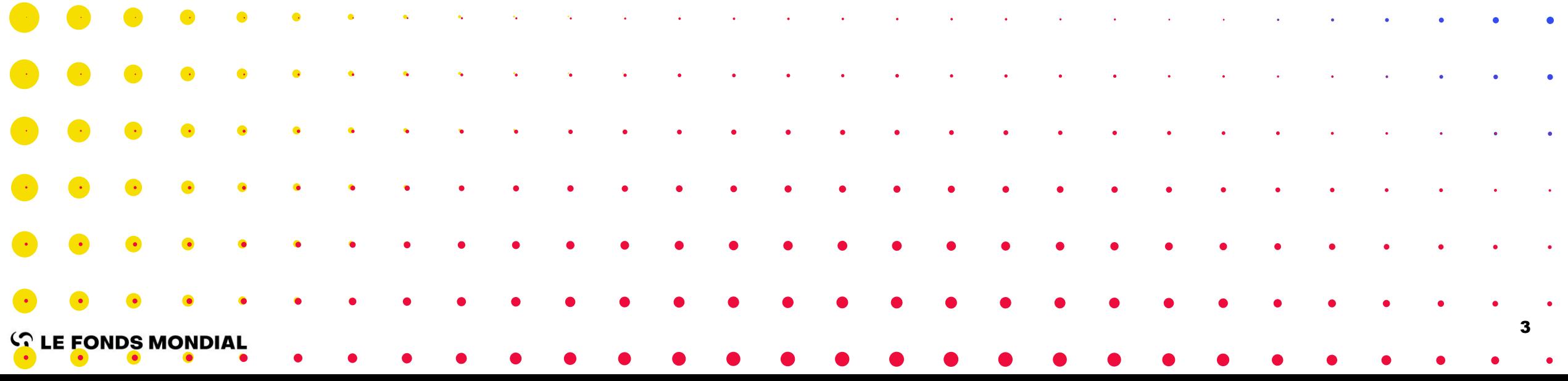

### Le suivi stratégique de la mise en œuvre : un moyen de réaliser la stratégie du Fonds mondial 2023-2028

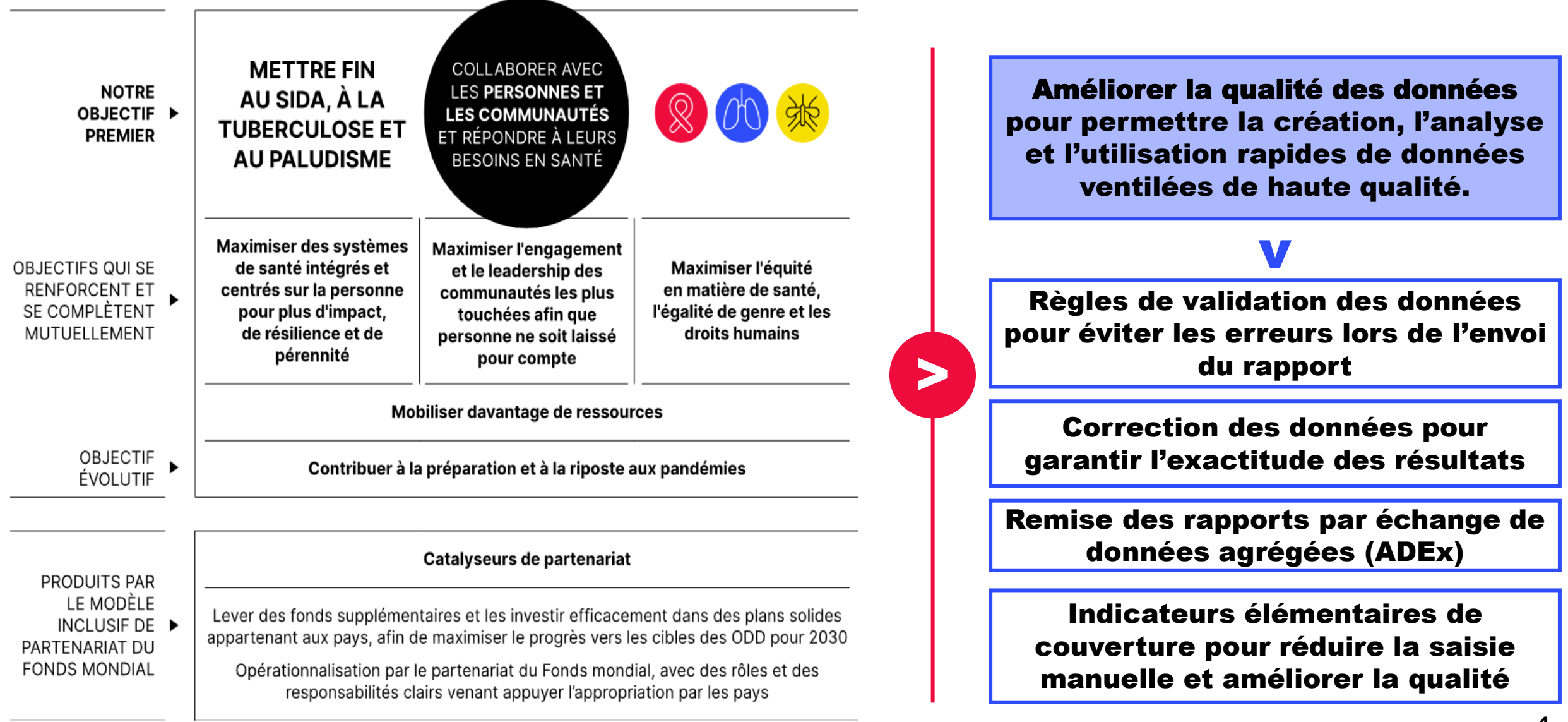

### Le Secrétariat a besoin des données trimestrielles pour prendre des décisions à l'interne

- L'engagement du Fonds mondial en faveur d'une prise de décision fondée sur les données permet d'intervenir rapidement et de résoudre les problèmes.
- Les exigences accrues en matière de rapports de la part du conseil d'administration et des donateurs constituent une contribution essentielle à l'élaboration de l'analyse de rentabilité de la prochaine reconstitution des ressources.

#### Processus Résultat

*Suivi continu des résultats entre les portefeuilles*

#### Suivi trimestriel

ceuvre globale de la des résultats programmatiques et financiers et de la mise en subvention (pulse checks, RA/DD)

*Correspondance entre l'analyse et les plateformes et processus de surveillance et de suivi stratégique*

Rapports trimestriels à la haute direction sur la performance du portefeuille et les risques et problèmes émergents\*

#### Indicateurs clés de performance (KPI) sur les performances financières à l'AFC, au conseil d'administration et aux parties prenantes internes et externes

#### Analyses à l'appui des examens de portefeuilles de pays

Analyses à l'appui du suivi stratégique de la mise en œuvre

#### Analyses ad hoc

### 1. Suivi / analyse trimestriels  $\qquad \mathbb{Q} \rightarrow 2$ . Rapports **国** 1. Prise de décision et orientations<sup>5</sup>

*Résultats du traitement des données au moyen des plateformes et des processus de suivi stratégique*

Orientations et conseils stratégiques

Analyses à l'appui des rapports sur la performance stratégique au Conseil

Approbation des stratégies d'atténuation des risques et d'appétence aux risques

Collaboration avec les entités de mise en œuvre sur l'identification des causes principales

Résultats d'analyses discrètes

#### Suivi stratégique de la mise en œuvre – Principaux changements par rapport à 2024 (CS6 et CS7)

#### **Qualité des données**

#### **Validation et qualité des données**

Règles et rapports de validation des données en ligne pour un envoi réussi du premier coup

#### **Correction des résultats\* à partir de juillet**

Les résultats de périodes antérieures peuvent être mis à jour durant la période de mise en œuvre

#### **Intégration\* ADEx\*\***

Les données sont versées directement dans le Portail des partenaires à partir du DHIS – moins de saisie manuelle pour le RP

#### **Indicateurs élémentaires de couverture**

Entrée unique des numérateurs et des dénominateurs – moins de saisie manuelle des données et meilleure cohérence des données

*\*Portefeuilles à fort impact et essentiels seulement*

**Alignement de la fréquence des rapports\*** 

**De 6 à 4 rapports par année de mise en œuvre :**

• **CS7** • **CS6** • **C19RM**

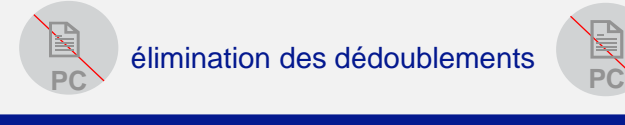

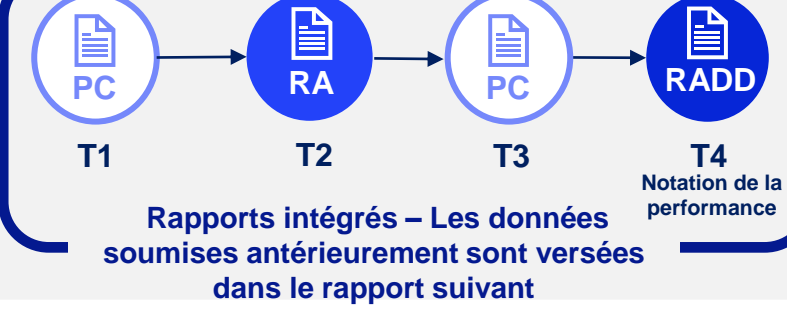

### **Améliorations des systèmes**

#### **Rapports par formulaires en ligne**

Transition progressive vers des formulaires RA/DD en ligne, y compris les rapports de clôture financière

*\*\*ADEx : échange de données agrégées (Aggregated Data Exchange) DHIS – système d'information sanitaire (Data Health Information System)* 

#### Suivi stratégique de la mise en œuvre – Principaux changements par rapport à 2024 (CS6 et CS7)

**Validation et qualité des données** 

Règles et rapports de validation des données en ligne

pour un dépôt réussi du premier coup

### **Correction des résultats\* à compter de**

Les résultats de périodes antérieures peuvent être mis à jour durant la période de mise en œuvre

#### **Intégration\* ADEx\*\***

Les données sont versées directement dans le Portail des partenaires à partir du DHIS – moins de saisie manuelle pour le RP

#### **Indicateurs élémentaires de couverture**

Entrée unique des numérateurs et des dénominateurs – moins de saisie manuelle des données et meilleure cohérence des

**Alignement de la fréquence des rapports\*** 

**De 6 à 4 rapports par année de mise en œuvre :**

• **CS7** • **CS6** • **C19RM**

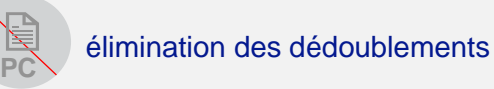

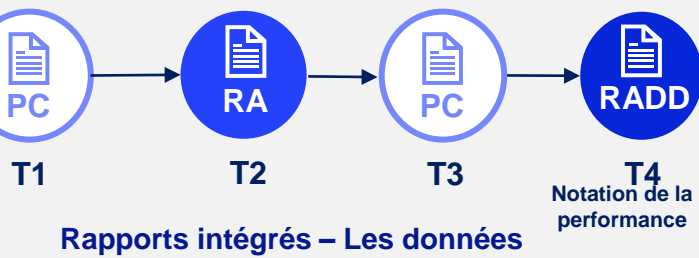

**PC**

**soumises antérieurement sont versées dans le rapport suivant**

#### **Rapports par formulaires en ligne**

Transition progressive vers des formulaires RA/DD en ligne, y compris les rapports de clôture financière

données *\*Portefeuilles à fort impact et essentiels seulement \*\*ADEx : échange de données agrégées (Aggregated Data Exchange) DHIS – système d'information sanitaire (Data Health Information System)* 

### L'alignement de la fréquence des rapports élimine les dédoublements et allège la tâche des RP

8

- Tous les formulaires ont été reconfigurés en un mécanisme intégré où les données précédement soumises sont transférées dans le rapport suivant.
- Deux pulse checks qui occasionnaient des dédoublements ont été supprimés.
- Il y a moins de points de données à remplir comparé au nombre de points de données dans le PC de CS6.

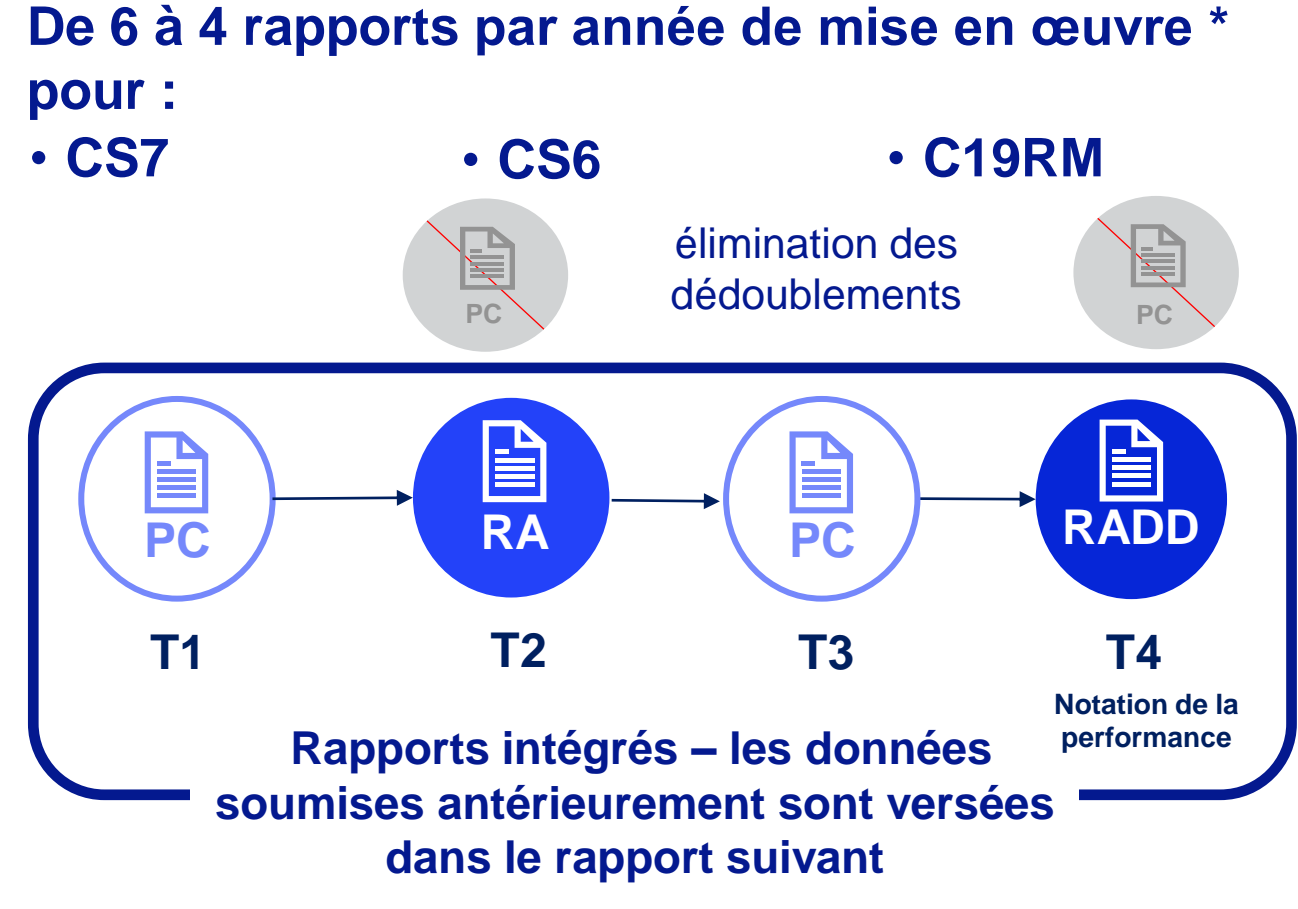

*\*Portefeuilles à fort impact et essentiels seulement*

Mise à jour de la politique de suivi stratégique de la mise

À venir :

 $\mathcal{G}$  LE FONDS MONDIAL

en œuvre **Le nombre total de rapports transmis par les récipiendaires principaux sont réduis à 4** rapports par année de mise en œuvre. Si le RP a également le CS6 avec VTP C19RM et VTP CS7, cela se traduit à 2x4 rapports par année pour RP à remplir.

### Les données sont automatiquement agrégées et intégrées dans tous les formulaires

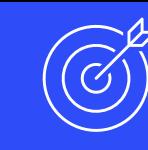

#### **Section des rapports programmatiques**

- L'agrégation d'une période à l'autre (dans le RA, le PC du T3 et le RADD) est automatisée selon le type de cumul précisé dans le cadre de performance.
- Les résultats actualisés s'affichent sur la page d'accueil des indicateurs de couverture.

#### **Section des rapports financiers**

• Chaque rapport est cumulatif. Exemple : le rapport du T3 couvre du T1 au T3.

> Période couverte par le rapport financier Période visée dans le rapport programmatique Gestion de la subvention et gestion des achats et de l'approvisionnement

\* Pour les indicateurs programmatiques qui sont calculés trimestriellement. \*\* Pour les indicateurs programmatiques qui sont calculés semestriellement.

\*\*\* Pour les indicateurs programmatiques qui sont calculés annuellement.

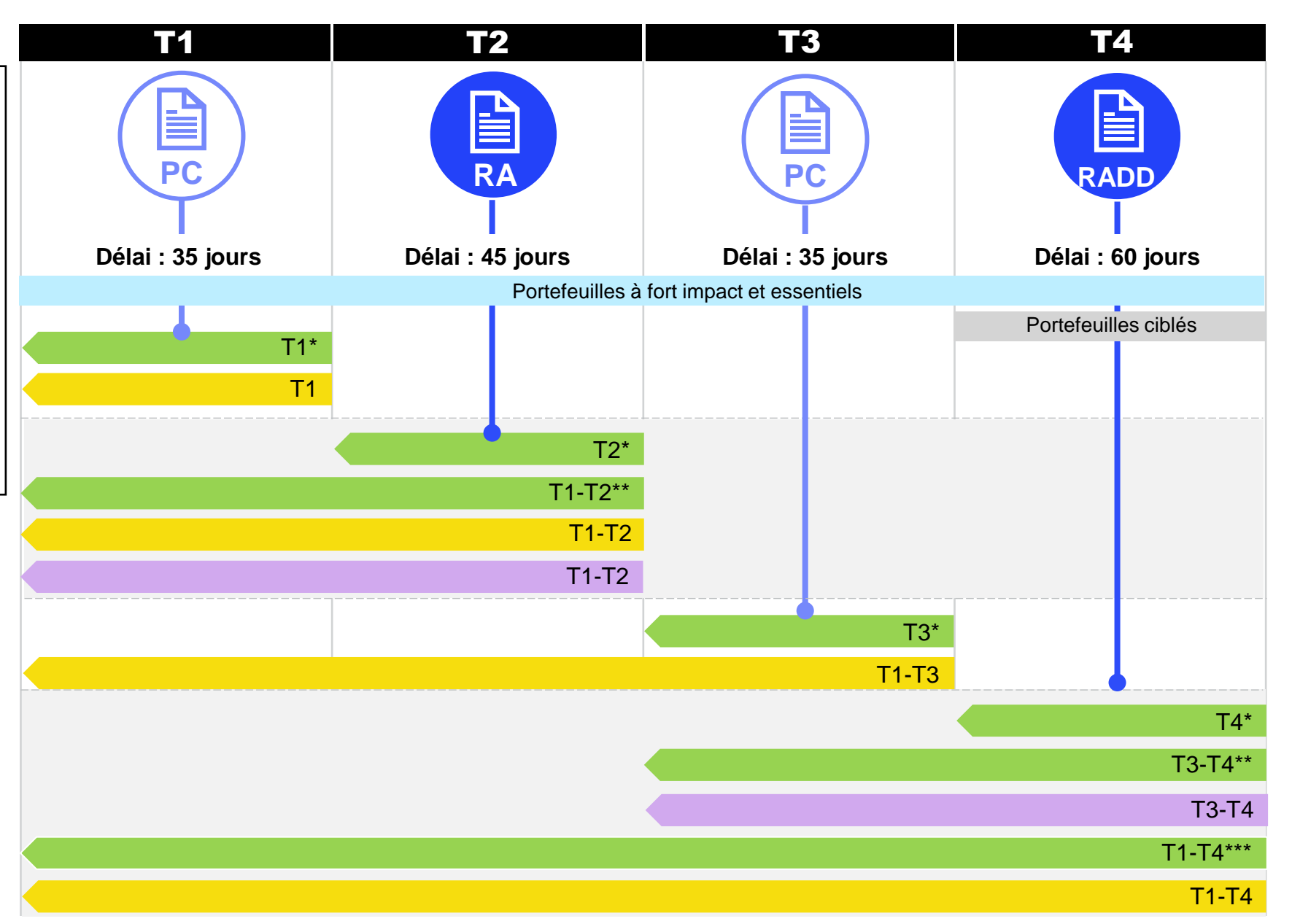

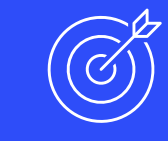

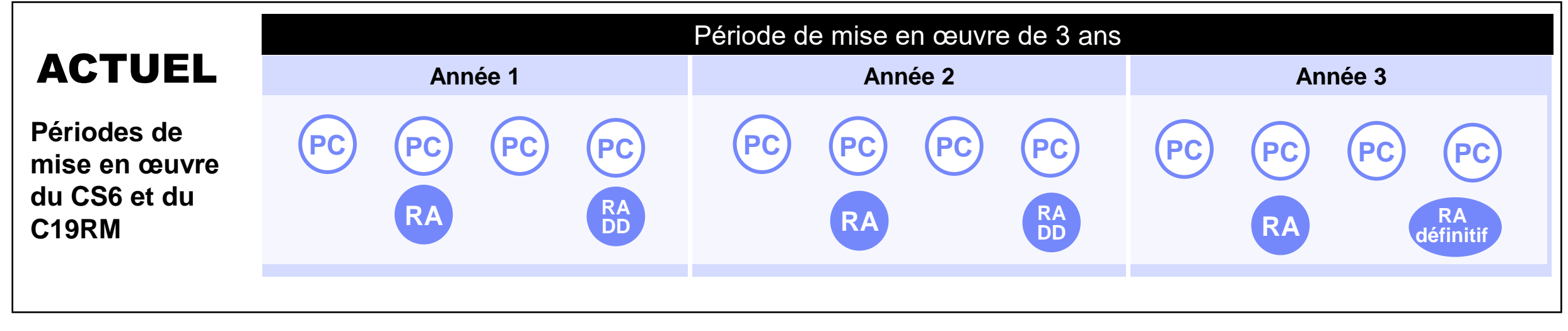

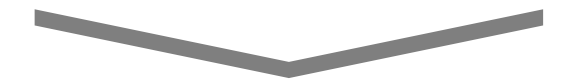

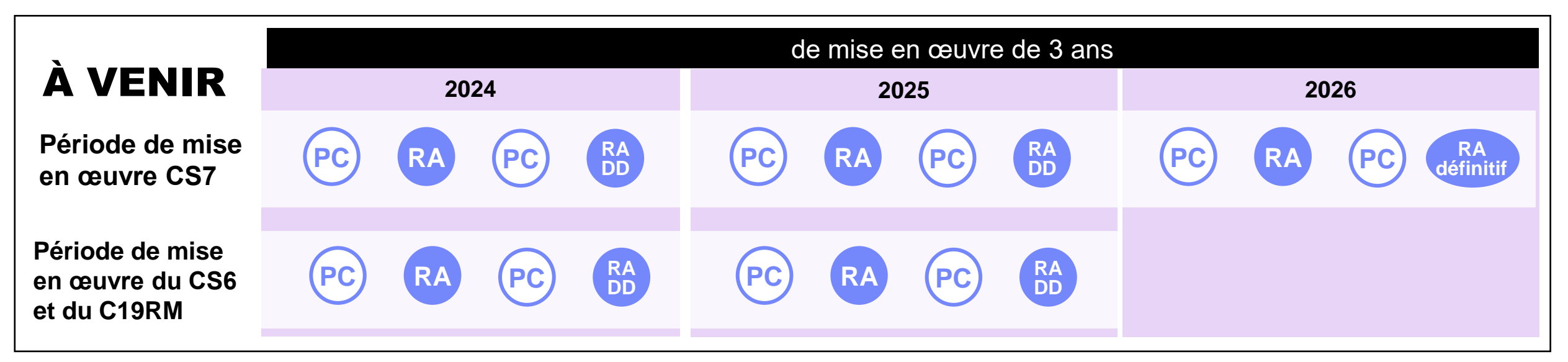

#### Suivi stratégique de la mise en œuvre – Principaux changements par rapport à 2024 (CS6 et CS7)

**Validation et qualité des données** 

Règles et rapports de validation des données en ligne pour un dépôt réussi du premier coup

**Correction des résultats\* à compter de** 

Les résultats de périodes antérieures peuvent être mis à jour durant la période de mise en œuvre

#### **Intégration\* ADEx\*\***

Les données sont versées directement dans le Portail des partenaires à partir du DHIS – moins de saisie manuelle pour le RP

#### **Indicateurs élémentaires de couverture**

Entrée unique des numérateurs et des dénominateurs – moins de saisie manuelle des données et meilleure cohérence des données

#### **Alignement de la fréquence des rapports\***

- **De 6 à 4 rapports par an pour :**
- **CS7 CS6 C19RM**

**Élimination des dédoublements** 

≧ **PC RA RADD T1 T2 T3 T4 Notation de la Rapports intégrés – Les données performance soumises antérieurement sont versées dans le rapport suivant**

#### **Améliorations des systèmes**

#### **Rapports par formulaires en ligne**

Transition progressive vers des formulaires RA/DD en ligne, y compris les rapports de clôture financière

*\*Portefeuilles à fort impact et essentiels seulement \*\*ADEx : échange de données agrégées (Aggregated Data Exchange) DHIS – système d'information sanitaire (Data Health Information System)* 

Les formulaires en ligne permettent à plusieurs utilisateurs de travailler simultanément ; pour assurer la qualité des données, les règles de validation des données s'appliquent avant le dépôt

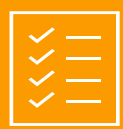

Les RP ouvrent, remplissent et déposent les RA/DD et les pulse checks sous forme de formulaires en ligne dans le Portail des partenaires.

**Tous les rapports** doivent être remplis dans des **formulaires en ligne**, y compris les rapports de clôture financière.

Créées pour aider les RP à réussir l'envoi du premier coup. Les équipes de pays peuvent commenter les erreurs, ce qui évite des retours vers les RP.

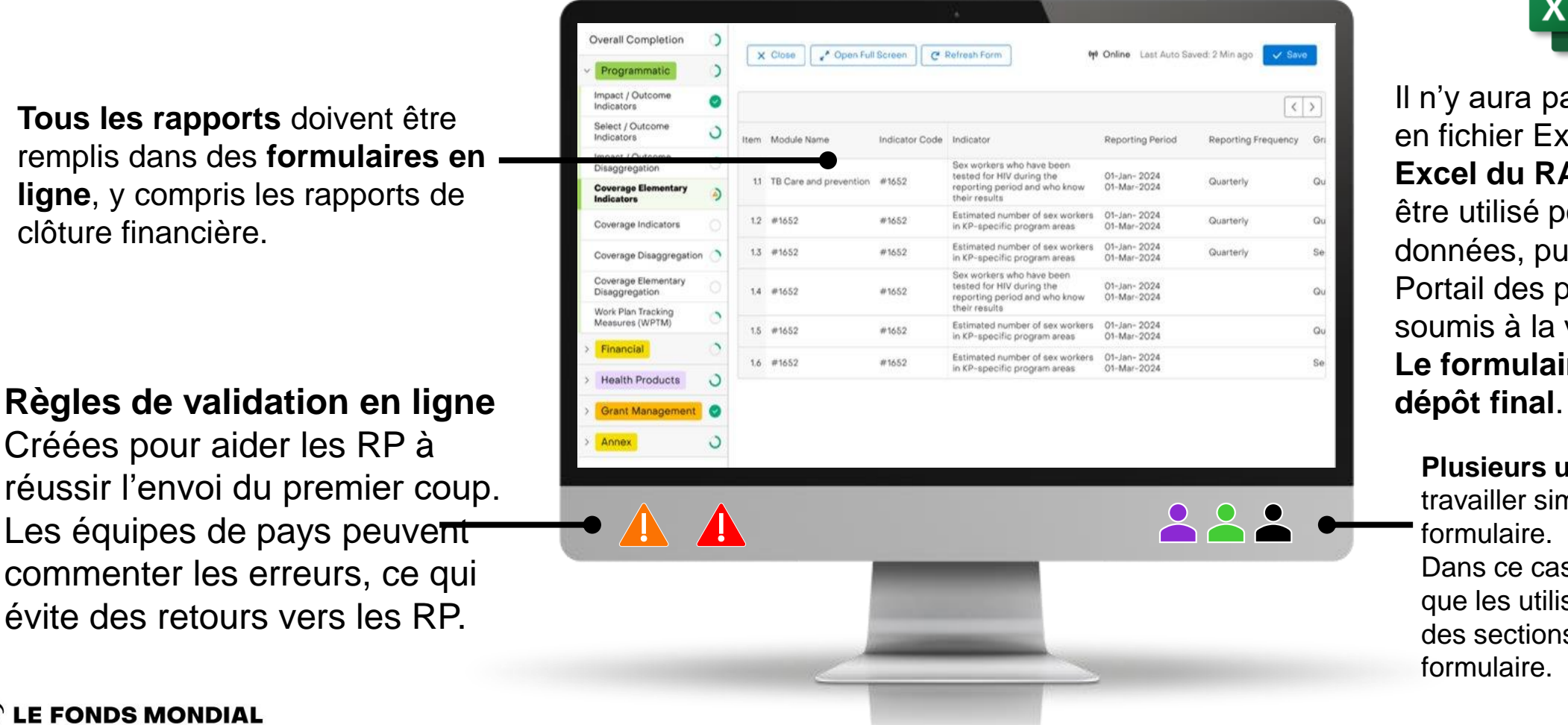

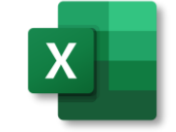

Il n'y aura pas de pulse checks en fichier Excel. **Un fichier Excel du RA/DD** peut toujours être utilisé pour la collecte des données, puis importé dans le Portail des partenaires et soumis à la validation en ligne. **Le formulaire en ligne est le** 

**Plusieurs utilisateurs** peuvent travailler simultanément sur le formulaire.

Dans ce cas, il est recommandé que les utilisateurs travaillent sur des sections distinctes du formulaire.

#### Suivi stratégique de la mise en œuvre – Principaux changements par rapport à 2024 (CS6 et CS7)

#### **Qualité des données**

### $\overline{\overline{\mathcal{R}}}$

#### **Validation et qualité des données**

Règles et rapports de validation des données en ligne pour un envoi réussi du premier coup

#### **Correction des résultats\***

**à compter de juillet**

Les résultats de périodes antérieures peuvent être mis à jour durant la période de mise en œuvre

#### **Intégration\* ADEx\*\***

Les données sont versées directement dans le Portail des partenaires à partir du DHIS – moins de saisie manuelle pour le RP

#### **Indicateurs élémentaires de couverture**

Entrée unique des numérateurs et des dénominateurs – moins de saisie manuelle des données et meilleure

cohérence des données *\*Portefeuilles à fort impact et essentiels seulement*

#### **Alignement de la fréquence des rapports\***

- **De 6 à 4 rapports par an pour :**
- **CS7 CS6 C19RM**

élimination des dédoublements

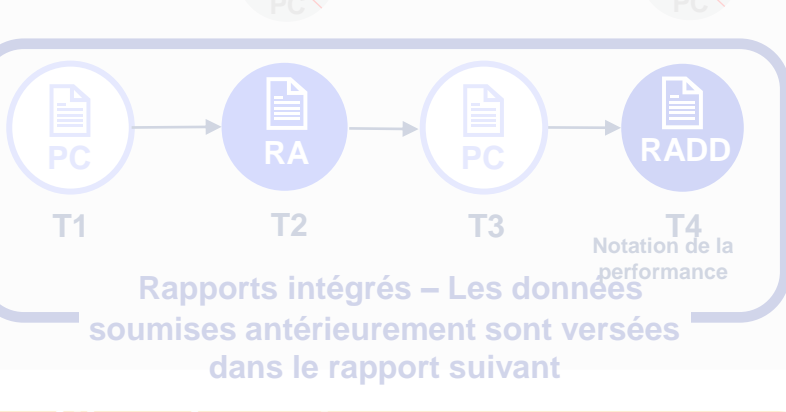

#### **Rapports par formulaires en ligne**

Transition progressive vers des formulaires RA/DD en ligne, y compris les rapports de clôture financière

*\*\*ADEx : échange de données agrégées (Aggregated Data Exchange) DHIS – système d'information sanitaire (Data Health Information System)* 

### Des règles de validation ciblées et la correction des résultats améliorent l'exactitude des rapports

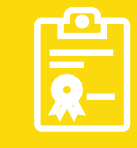

### Validation et qualité des données

**Il y a 2 types d'alertes de validation sur le Portail des partenaires :**

### Avertissement

- Avise l'utilisateur de vérifier si les données saisies sont correctes ou l'avertit qu'elles pourraient contenir des erreurs.
- Si l'utilisateur ignore l'avertissement, il doit le justifier en commentaire.
- Le RP peut continuer la procédure et déposer le formulaire.

### Erreur

- Avertit l'utilisateur que des données ne sont pas conformes à une règle de validation.
- Le PR ne peut pas déposer le formulaire tant que l'erreur n'a pas été corrigée.
- Permet à l'utilisateur de revoir et de corriger les données avant de déposer de nouveau le formulaire.
- Les règles de validation ciblées aident les RP à réussir le dépôt de leur rapport du premier coup.
- Les règles de validation font partie du processus de dépôt en ligne de tous les formulaires.

### Correction des résultats

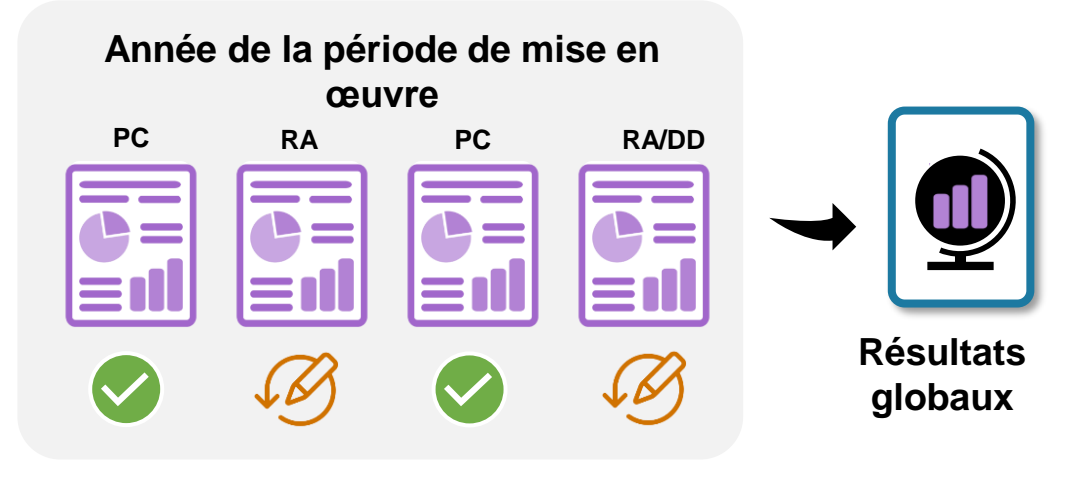

- À compter de juillet 2024, les résultats communiqués lors de périodes antérieures peuvent être **mis à jour ou corrigés dans le formulaire RA/DD en ligne.** Par exemple, les résultats rapportés dans le PC du T1 peuvent être mis à jour ou corrigés dans le RA du T2.
- Les mises à jour ou les corrections peuvent être effectuées seulement à l'intérieur d'une même année de la période de mise en œuvre.
- Cette nouvelle fonction améliore l'exactitude des rapports du Fonds mondial à l'intention des donateurs.

L'échange de données agrégées (ADEx) inscrit automatiquement les résultats des indicateurs élémentaires de couverture dans les formulaires du Fonds mondial, pour une meilleure qualité des données

### **Comment fonctionne l'ADEx dans les pays participants ?**

SGE = système de gestion d'entrepôt

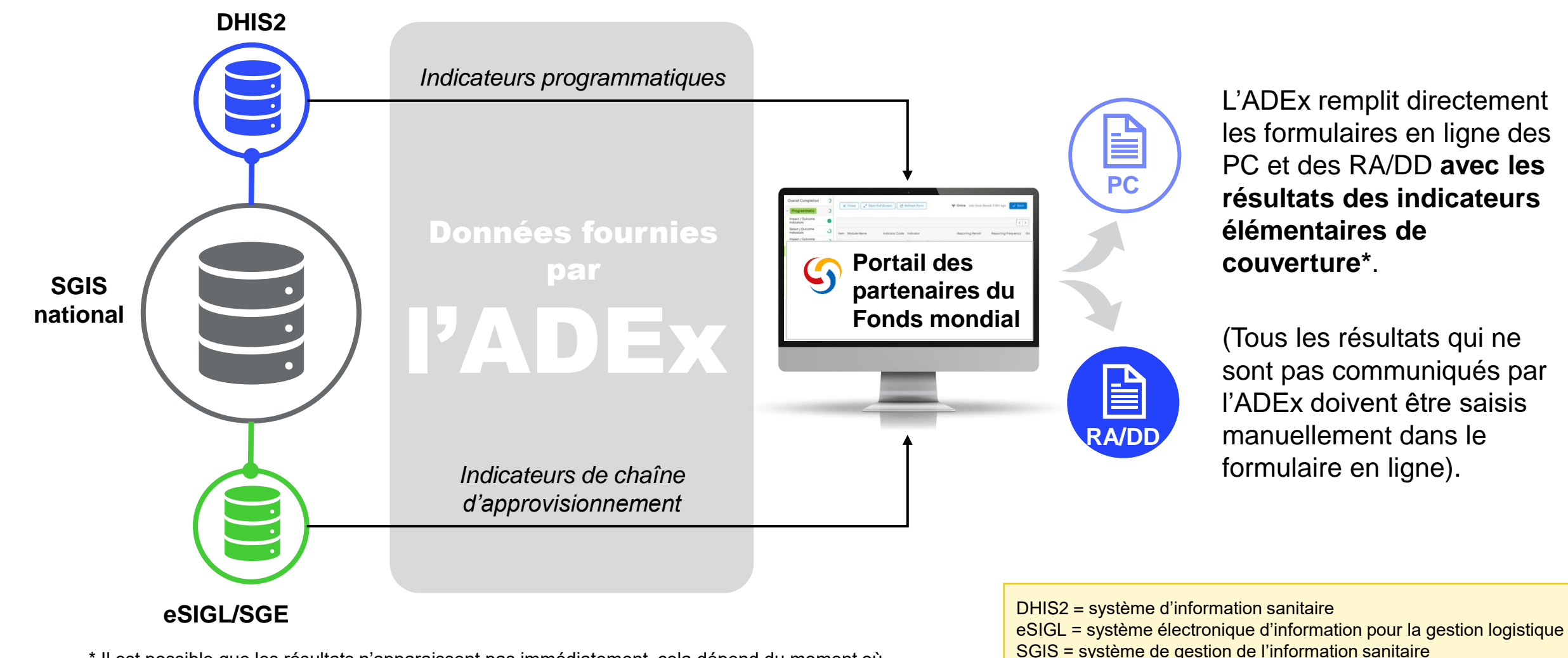

\* Il est possible que les résultats n'apparaissent pas immédiatement, cela dépend du moment où l'ADEx fournit les données.

L'échange de données agrégées (ADEx) inscrit automatiquement les résultats des indicateurs élémentaires de couverture dans les formulaires du Fonds mondial, pour une meilleure qualité des données

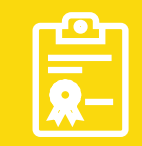

**L'ADEx facilite une communication de l'information et des analyses personnalisées, tout en renforçant le SGIS national et en améliorant la qualité des données.**

Les RP n'ont pas à saisir manuellement les résultats dans le formulaire en ligne sur le Portail des partenaires si les données sont disponibles dans le SGIS.

L'ADEx est un mécanisme de transfert de données seulement. Il n'envoie pas automatiquement les résultats sur le Portail des partenaires.

Les RP sont responsables des données et décident du moment où elles seront envoyées, à une fréquence convenue.

- La priorité initiale est centrée sur les **indicateurs du cadre de performance du CS7 pour les portefeuilles à fort impact et essentiels**, qui fourniront des données sur le Portail des partenaires. Les rapports hors ligne n'en font pas partie.
- L'ADEx sera d'abord mis en œuvre dans les pays disposant d'un SGIS national basé sur le DHIS2, et comprend des améliorations de la qualité des données dans le DHIS2.

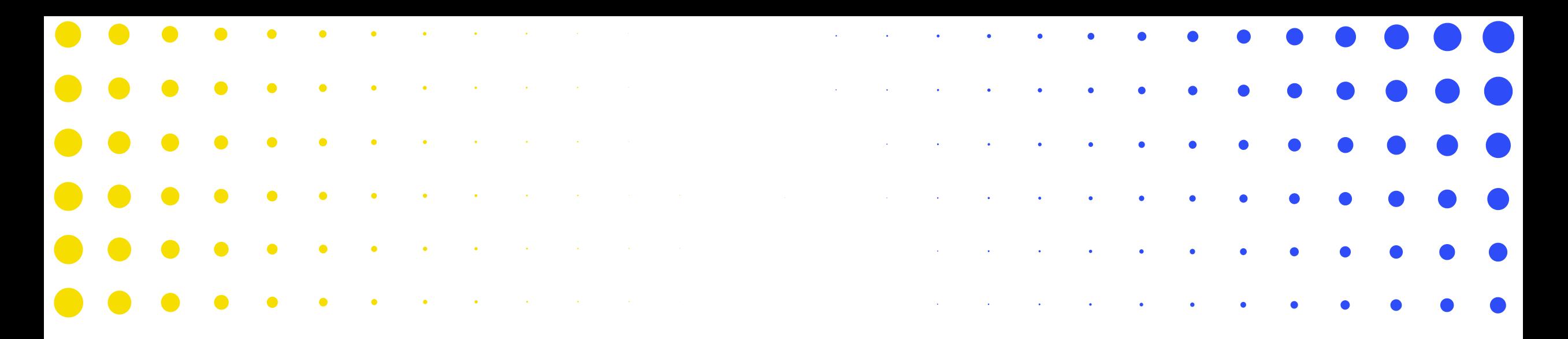

# Contenu des pulse checks

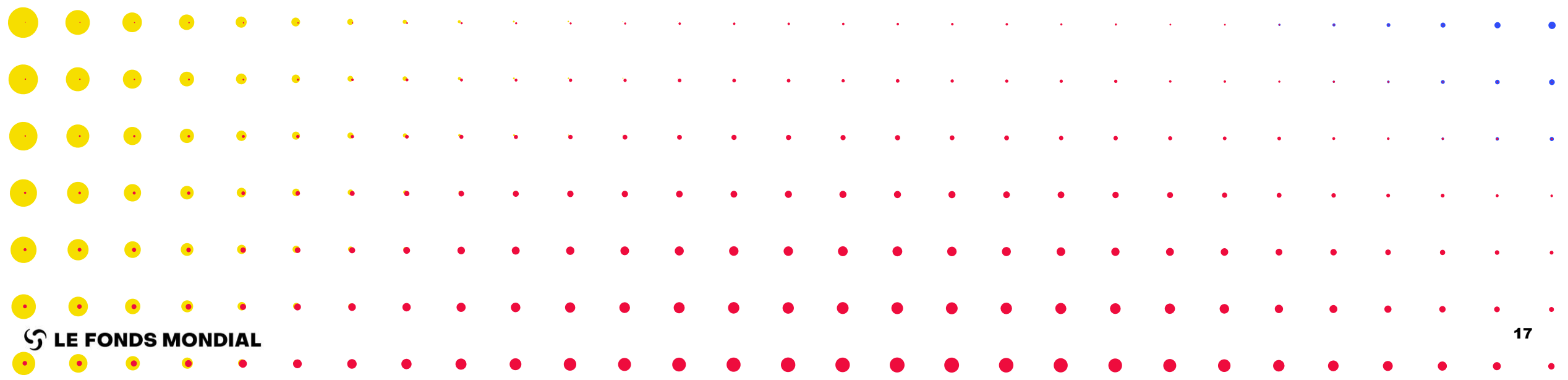

### Survol du contenu des différents outils de communication de l'information des RP

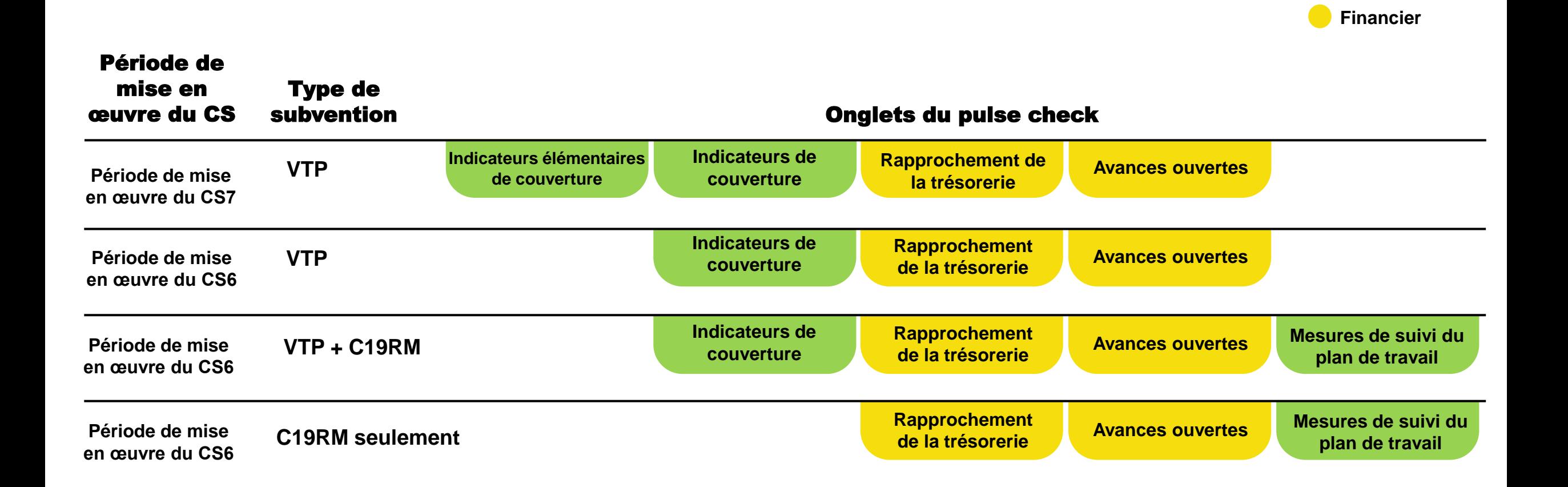

**Programmatique**

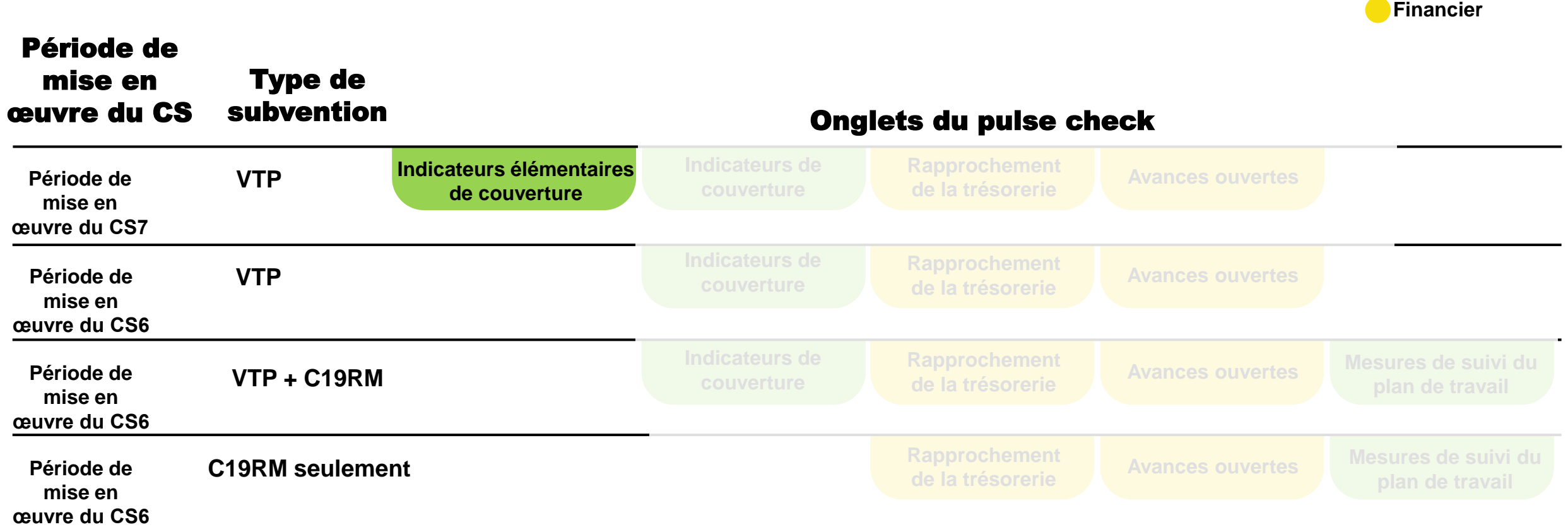

**Programmatique**

### Rapports programmatiques – Indicateurs élémentaires de couverture

**Indicateurs de couverture**

**Indicateurs élémentaires de couverture**

**de la trésorerie**

**du plan de travail**

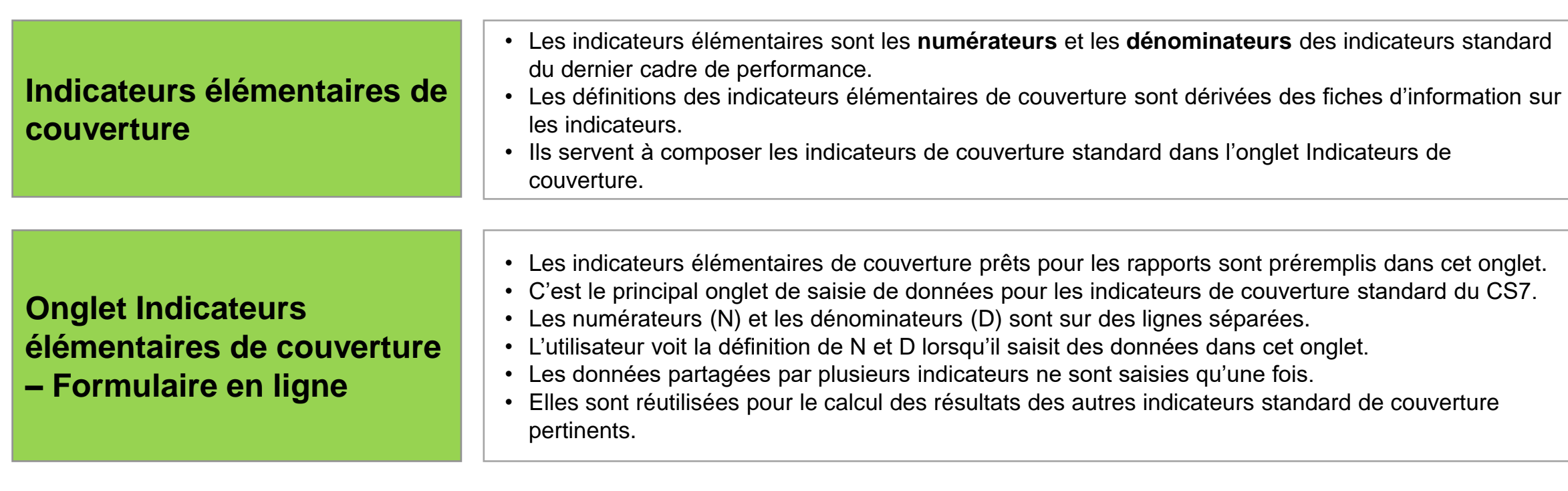

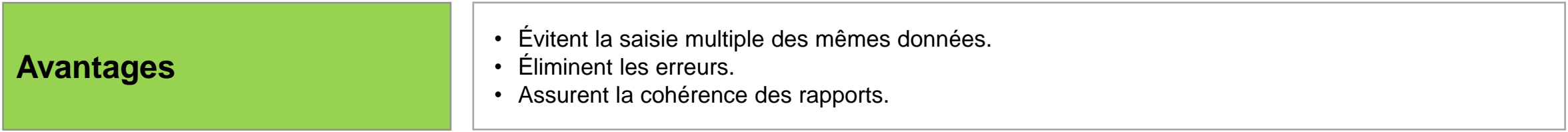

- Il n'y a pas d'indicateurs élémentaires de couverture pour les périodes de mise en œuvre du CS7 avec des indicateurs personnalisés, le CS6 (VTP) et le C19RM.
- Les résultats de ces indicateurs sont communiqués dans l'onglet Indicateurs de couverture (comme dans le RA/DD actuel).

### Rapports programmatiques – Onglet des indicateurs élémentaires de couverture

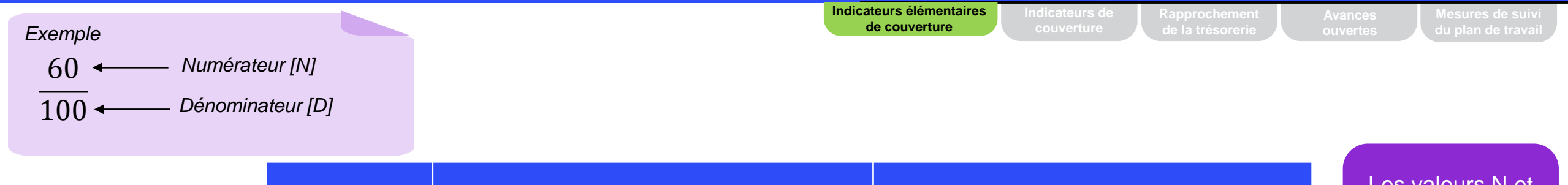

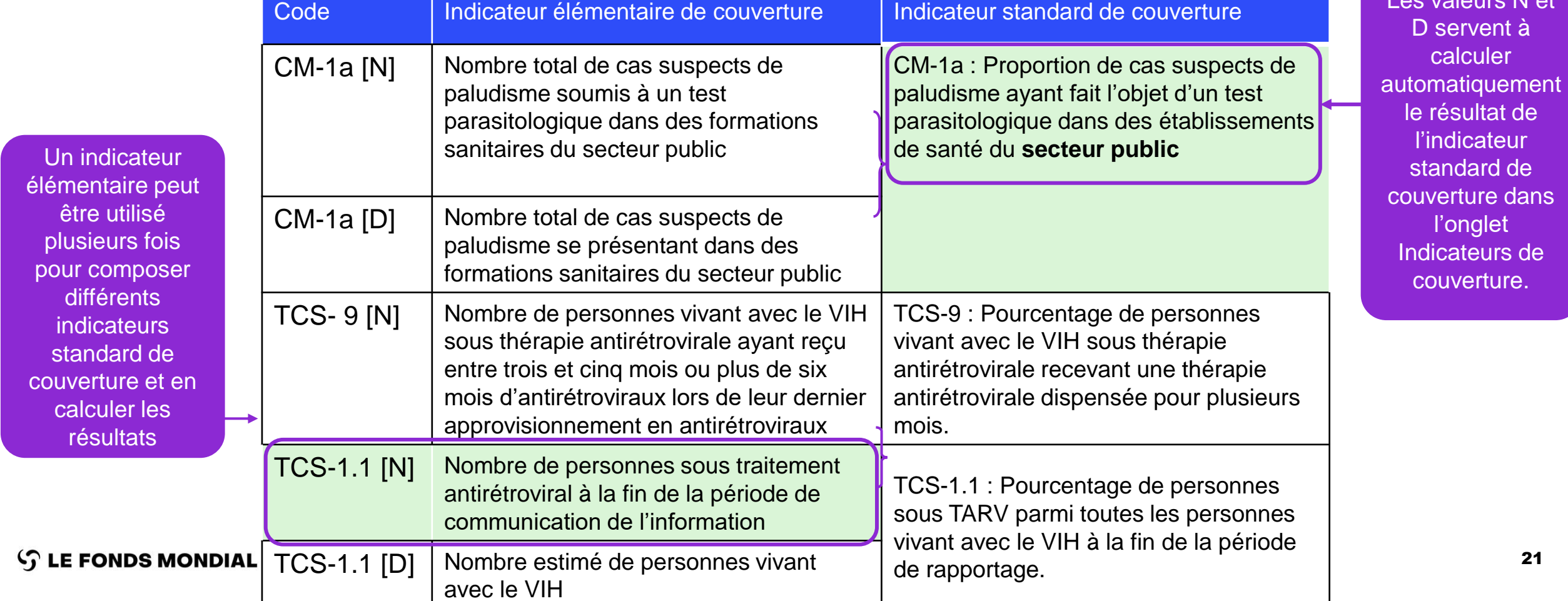

### Survol du contenu des différents outils de communication de l'information des RP

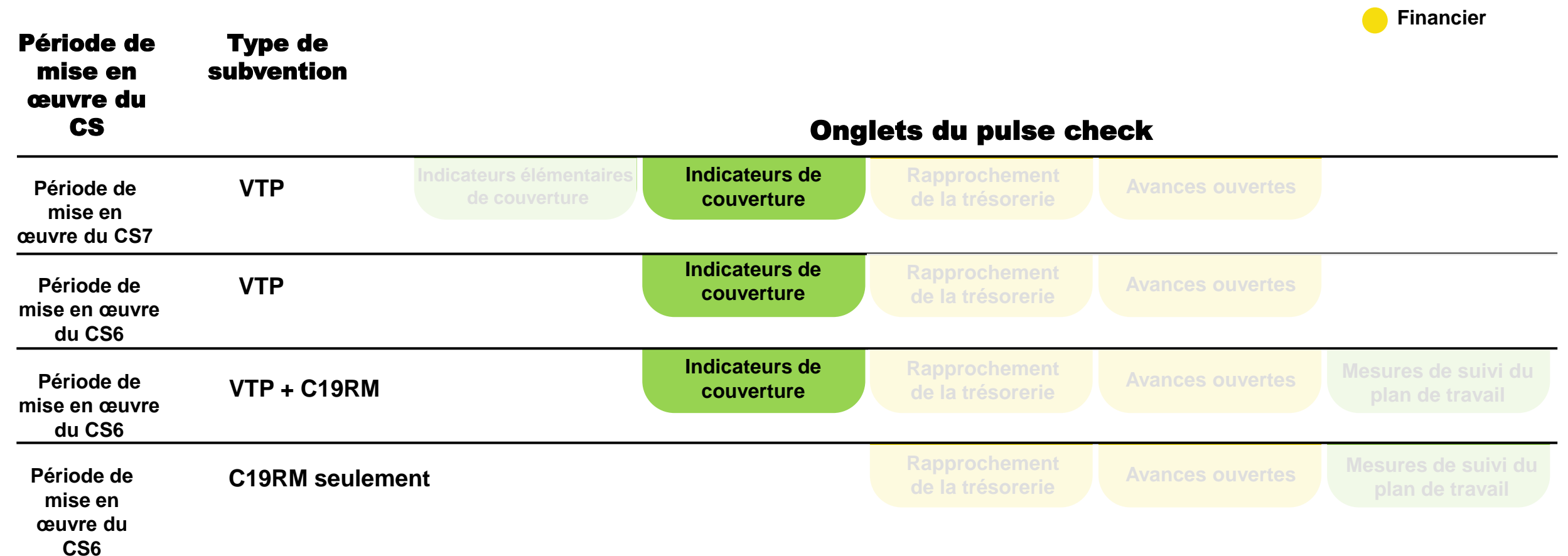

**Programmatique**

## Rapports programmatiques – Indicateurs de couverture

• Les indicateurs sont composés à partir d'indicateurs élémentaires de couverture, et leurs résultats sont préremplis dans l'onglet Indicateurs de couverture. • Les résultats sont calculés automatiquement à partir des résultats des indicateurs élémentaires de couverture et préremplis dans l'onglet Indicateurs de couverture. • Les résultats sont visibles sur cette page, mais non éditables. **Indicateurs standard de couverture – Période de mise en œuvre du CS7**

**Indicateurs personnalisés de couverture – Période de mise en œuvre du CS7**

**Indicateurs de couverture (VTP et C19RM) de la période de mise en œuvre du CS6**

- Il n'y a pas d'indicateurs élémentaires de couverture pour les indicateurs personnalisés du CS7, le CS6 (VTP) et le C19RM.
- Les indicateurs de couverture prêts pour les rapports sont préremplis dans cet onglet.

**Indicateurs lémentaires d**  **Indicateurs de couverture**

- Les résultats de ces indicateurs sont communiqués directement dans l'onglet Indicateurs de couverture, comme dans le RA et le RADD en cours.
- Ces indicateurs sont éditables dans l'onglet Indicateurs de couverture.

### Survol du contenu des différents outils de communication de l'information des RP

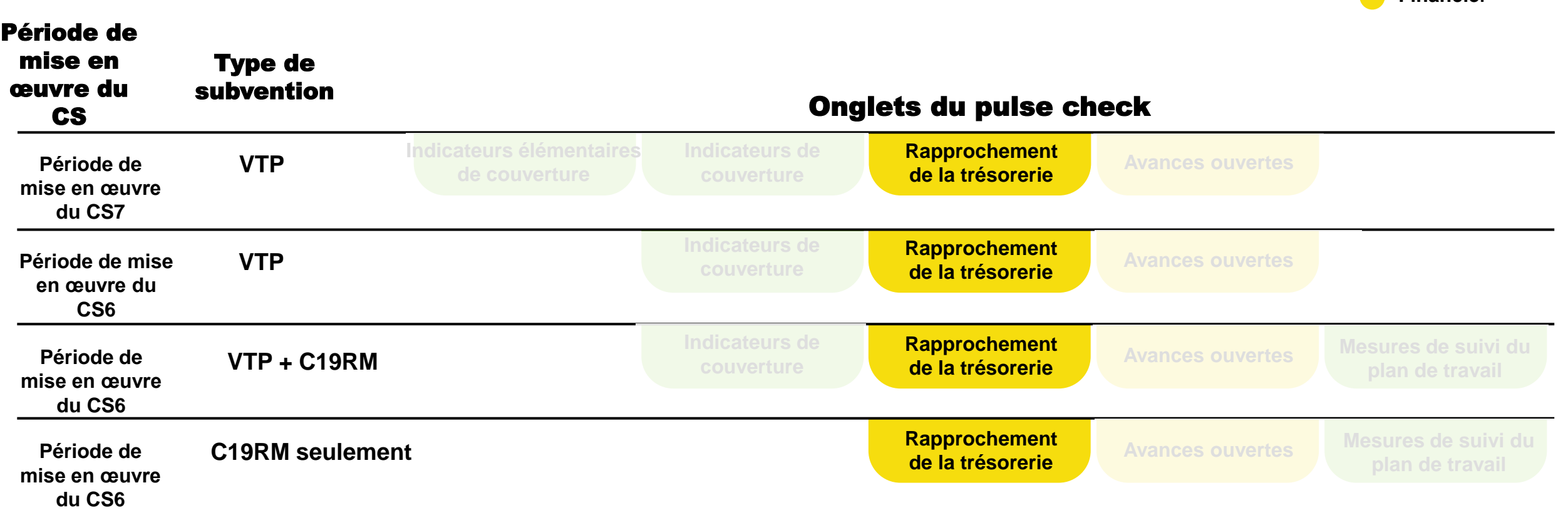

**Programmatique**

**Financier**

 $\blacksquare$ 

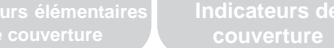

**Rapprochement de la trésorerie**

### Survol

Le rapprochement de la trésorerie utilise les données financières nécessaires au calcul du solde de trésorerie du RP à la fin de la période couverte par le rapport.

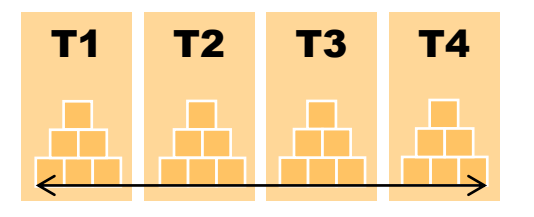

La structure globale est harmonisée sur les quatre trimestres au moyen de l'onglet de Rapprochement de la trésorerie du **RADD** (PUDR) **existant** du RP.

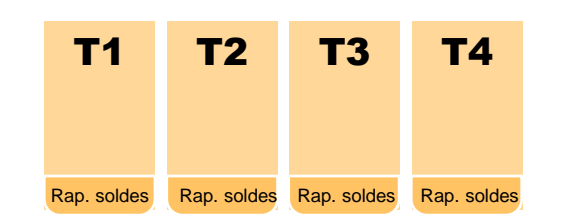

L'onglet Rapprochement de la trésorerie est **reproduit chaque trimestre** de la même manière, à l'exception du rapport de clôture financière, dans lequel sont désormais incluses les informations supplémentaires sur le rapprochement de la trésorerie.

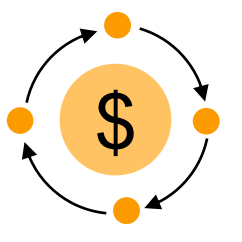

**Un flux de sources multiples de financement** est introduit pour le suivi des entrées et des sorties de fonds à différents niveaux de sources de financement.

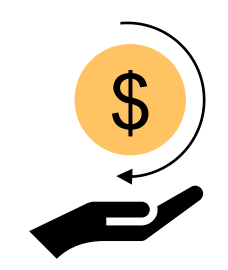

**Une nouvelle section sur les remboursements** est incorporée pour traiter la triangulation des écarts au moment du RADD (PUDR)

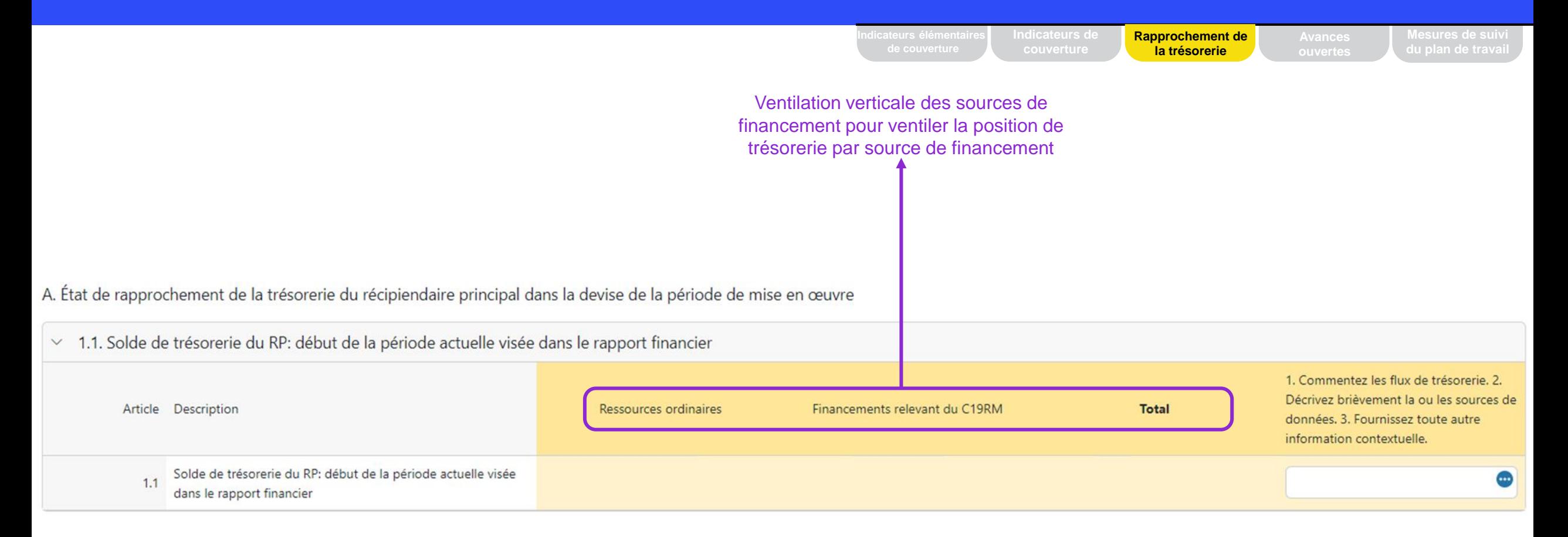

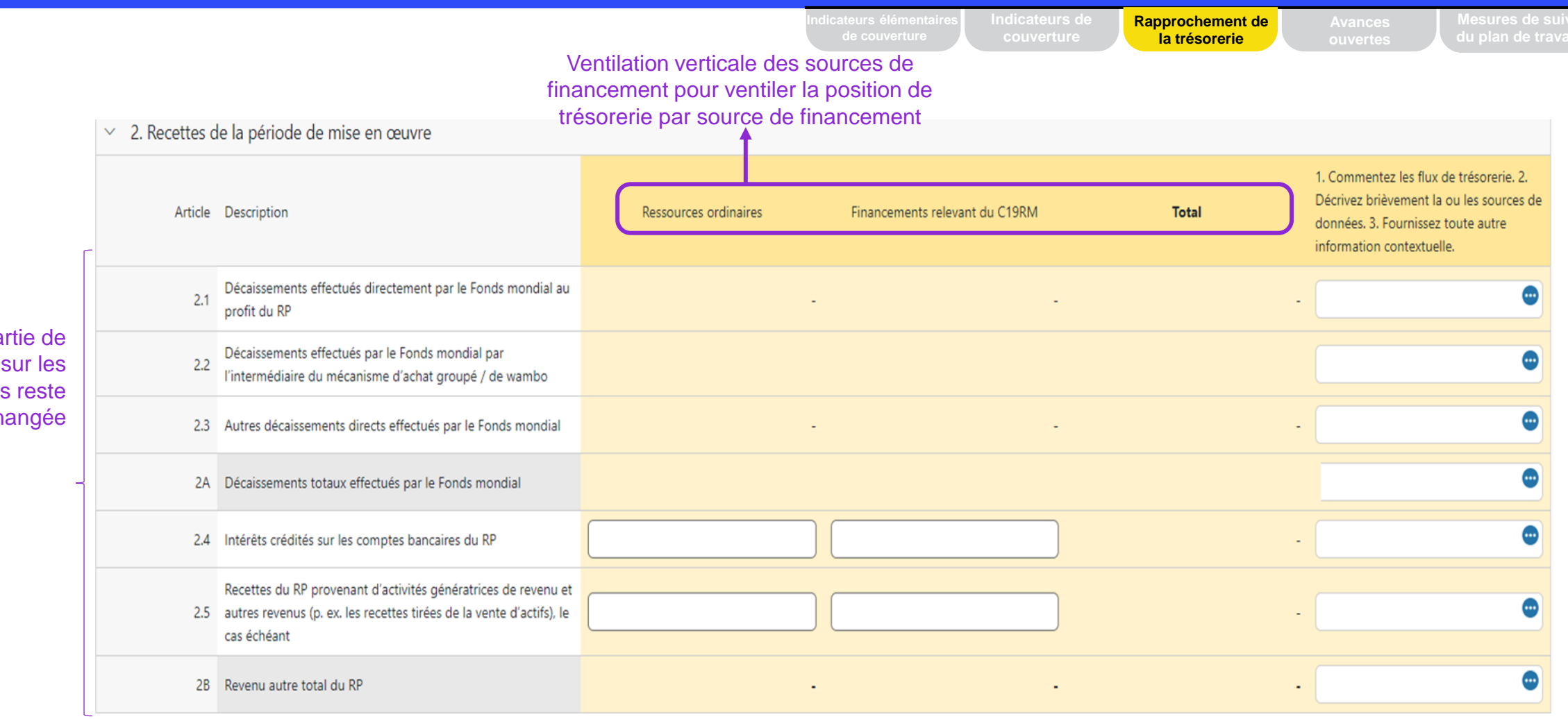

La première partie de la section sur les recettes reste inchangée

#### $\mathcal{L}$  LE FONDS MONDIAL

**Rapprochement de couverture la trésorerie**La deuxième partie de la section sur les ۵ 2.7.1 Remboursements de tiers reçus au niveau du RP recettes, plus détaillée, montre les remboursements ⊕ 2.7.2 Remboursements de SR recus L. pertinents au RP Remboursements d'impôts perçus (par exemple, TVA/autres ⊕ 2.7.3 remboursements de taxes) Remboursement des dépenses non recevables comptabilisées ⊕  $2.7.4$ dans le compte du RP ⊕ 2C Total des remboursements reçus ⊕ 2.7 Recettes totales de la période de mise en œuvre ٠ ٠

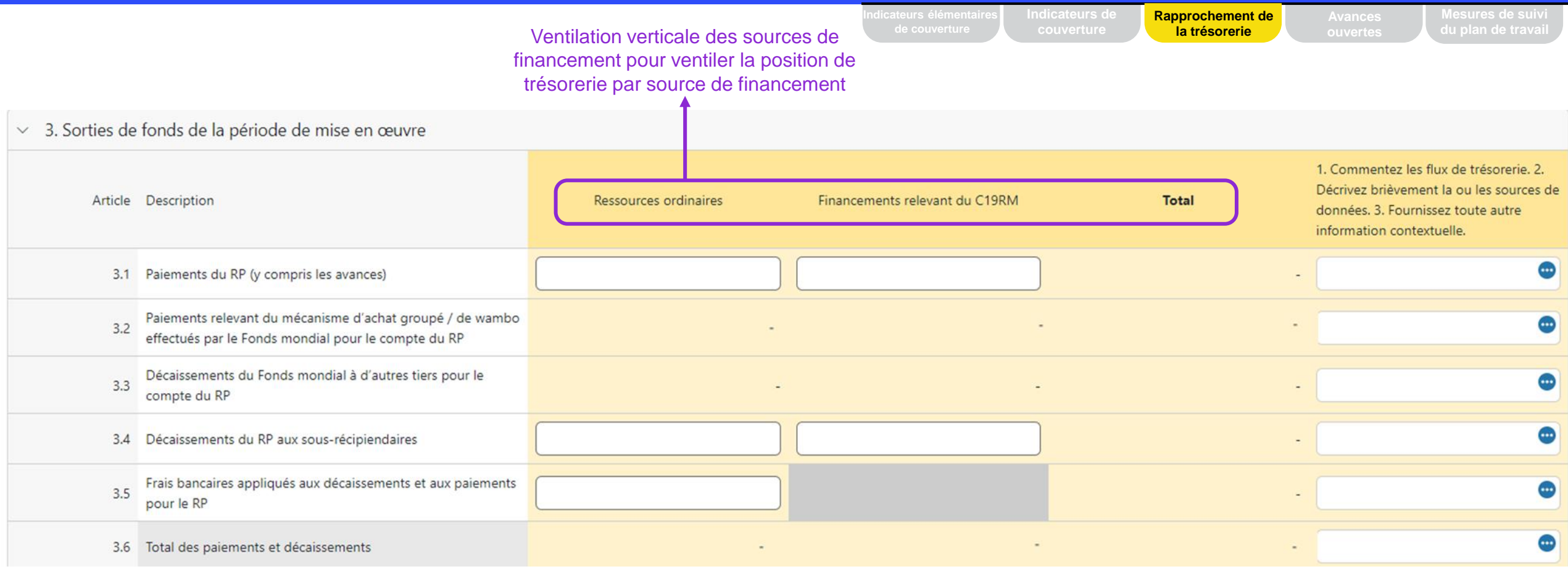

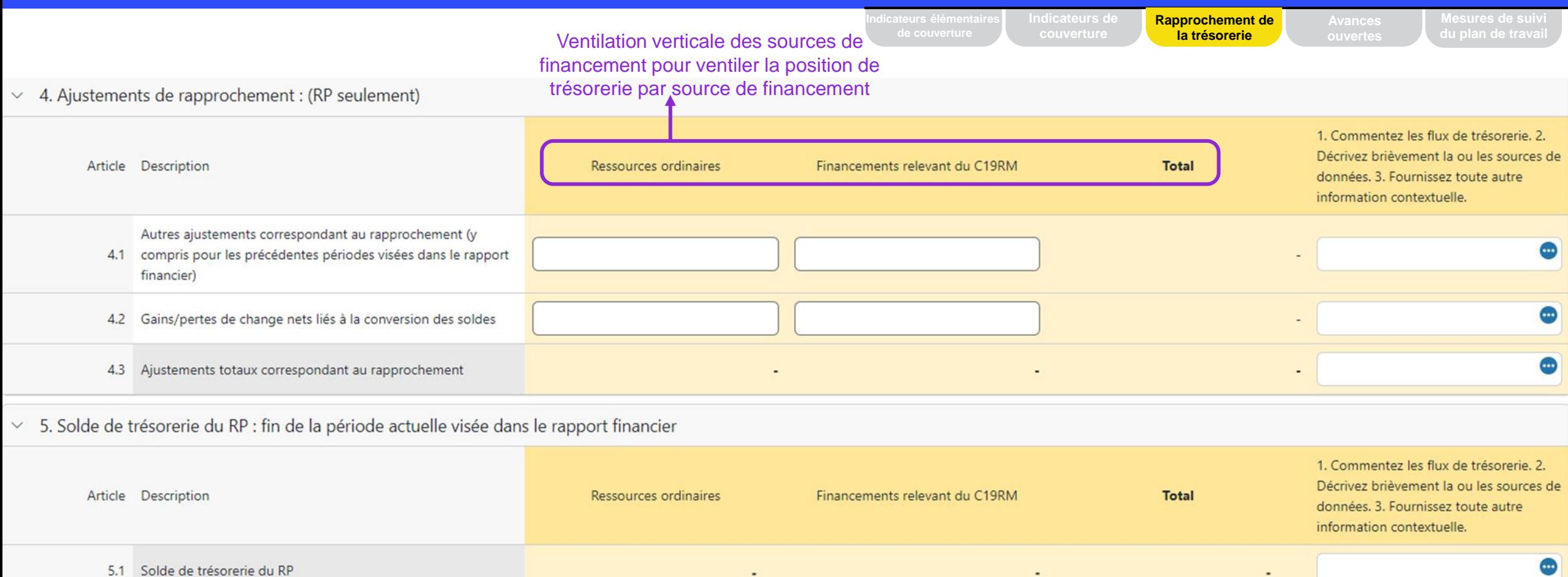

Nouveaux: L'écart entre le relevé bancaire et le solde de trésorerie du PR ainsi que l'écart entre le rapprochement bancaire et le solde de trésorerie du PR est introduit. En cas de divergence, les commentaires sont obligatoires.

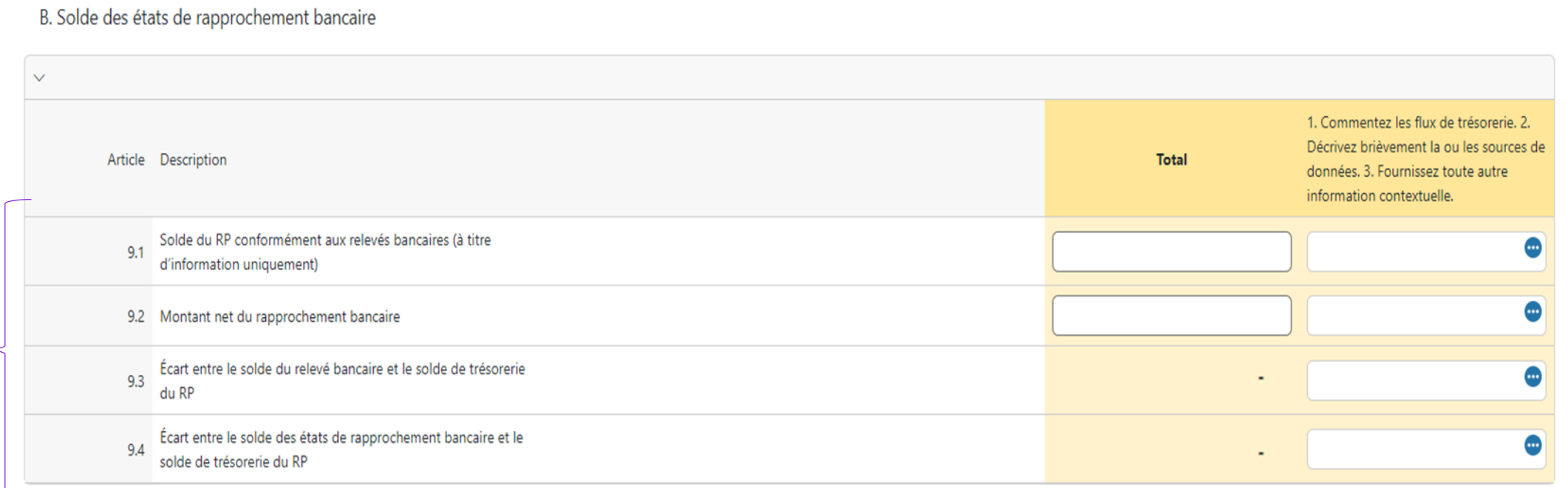

**Indicateurs de couverture**

**ouvertes**

**Rapprochement de la trésorerie**

### Survol du contenu des différents outils de communication de l'information des RP

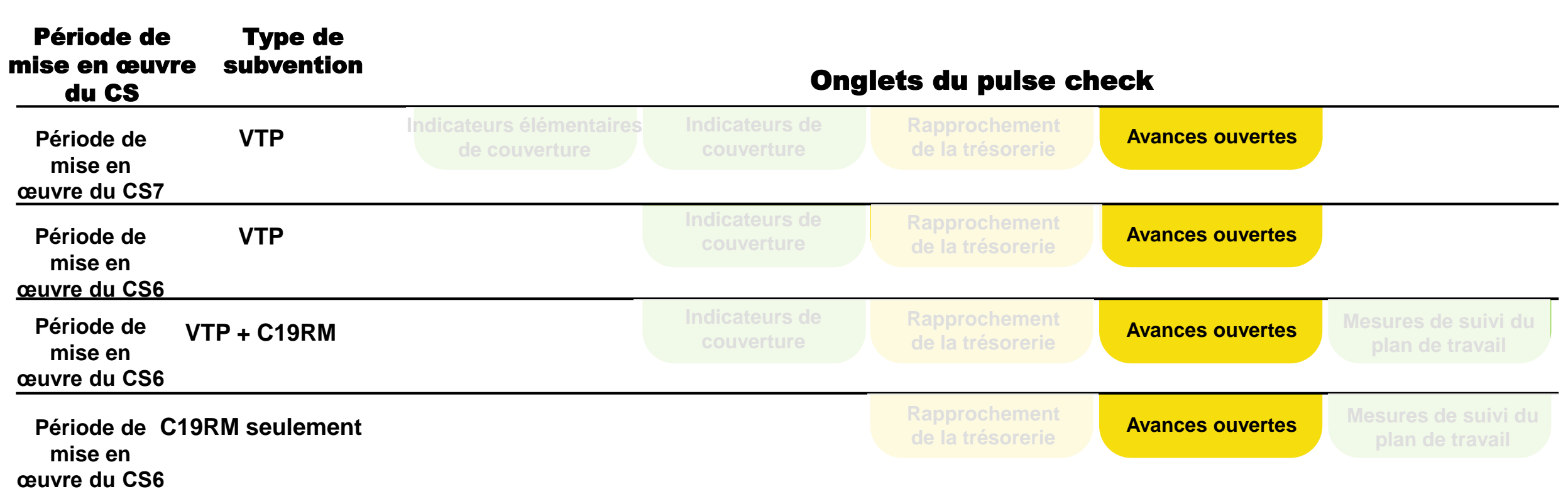

**Programmatique**

**Financier**

### Rapports financiers – Avances ouvertes

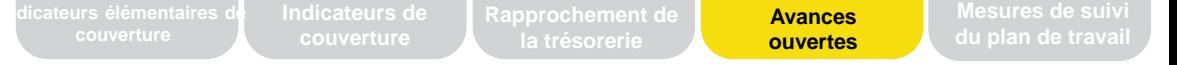

### Survol

Les avances ouvertes sont des sorties de fonds pour lesquelles aucune dépense correspondante n'a été constatée par le RP.

- Pour les rapports du T1, T2 et T3, un rapport simplifié sur les avances ouvertes par source de financement est demandé.
- Le rapprochement détaillé des avances ouvertes est demandé au T4.

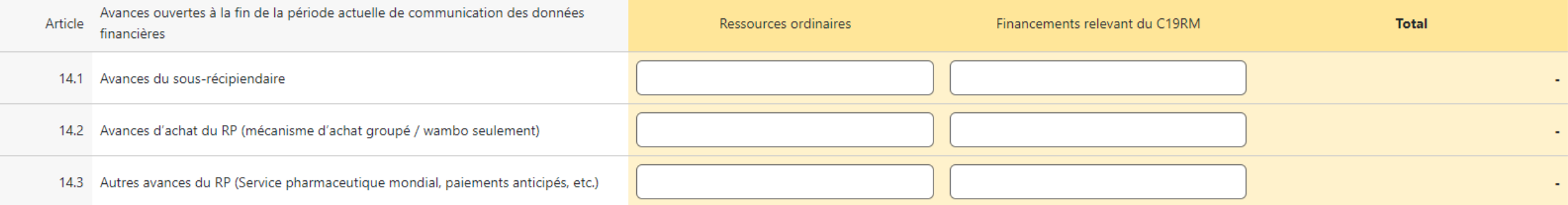

Les avances ouvertes sont saisies par le RP par source de financement.

### Les PC ont été mis à jour pour inclure les rapports sur le cadre de performance du C19RM

### **Mesures de suivi du plan de travail seulement**

Contient seulement les mesures de suivi du plan de travail avec les jalons/cibles à atteindre durant la période visée par le PC.

#### **Partie des pulse checks du CS6**

Pour les périodes de mise en œuvre du CS6 (VTP+C19RM), le formulaire comprend les sections sur les indicateurs de couverture du CS6 (VTP) + les sections sur les mesures de suivi du plan de travail du C19RM.

Pour les périodes de mise en œuvre du CS6 (C19RM seulement), le formulaire comprend la section sur les mesures de suivi du plan de travail du C19RM.

#### **Rapports financiers**

Inchangés, intégrés dans les sections financières existantes

### Survol du contenu des différents outils de communication de l'information des RP

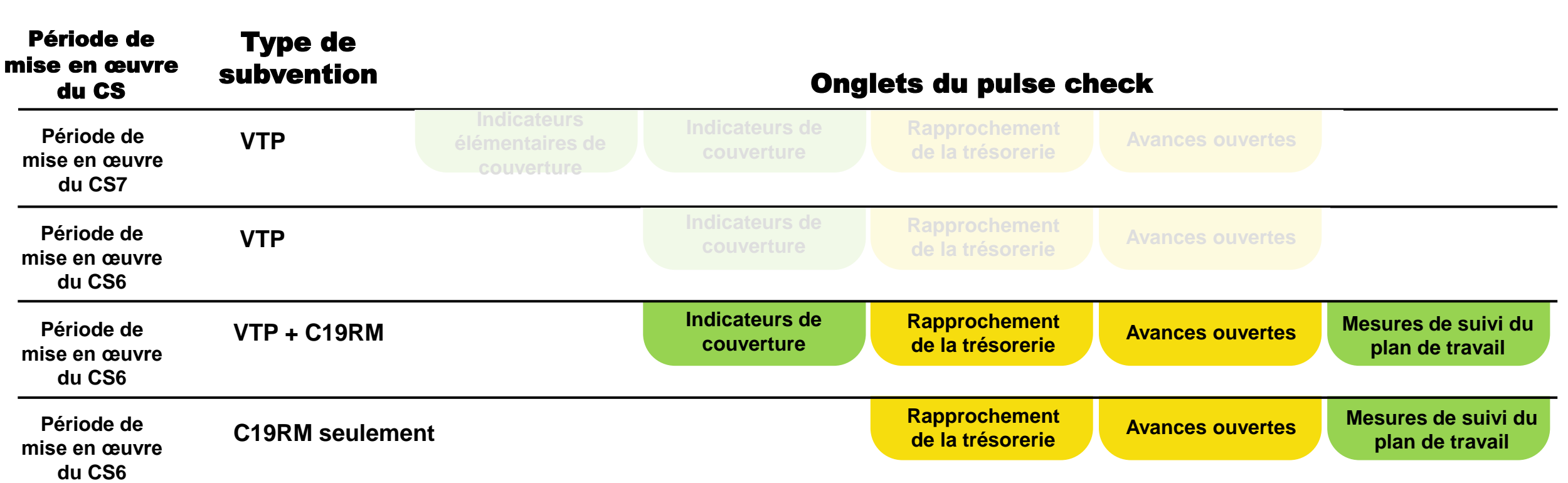

**Programmatique**

**Financier**

### Survol du contenu des différents outils de communication de l'information des RP

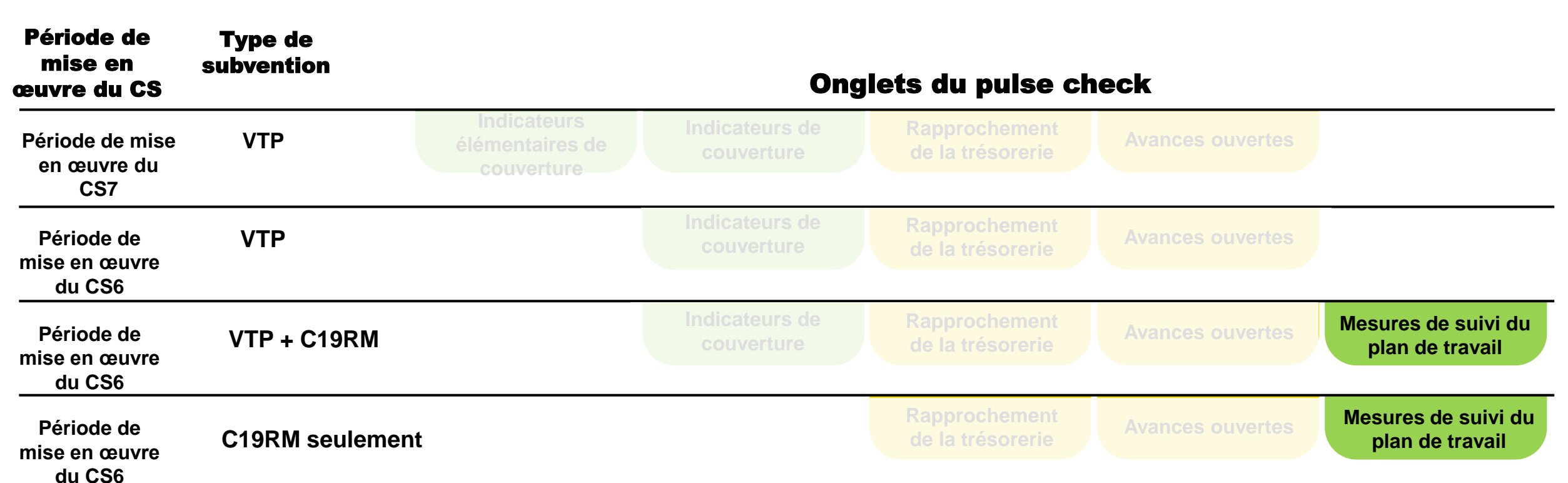

**Programmatique**

**Financier**
# Rapports du C19RM – Mesures de suivi du plan de travail

**Mesures de suivi du plan de travail du C19RM**

• Les mesures de suivi du plan de travail sont préremplies. Si la date de fin du repère / cible se situe pendant la période du rapport du pulse check, elle apparaît dans celui-ci.

**Indicateurs élémentaires** 

- Le RP doit sélectionner l'un des quatre statuts pour chaque mesure de suivi du plan de travail (non commencée, commencée, avancée, complétée). Le score est prérempli en fonction du statut sélectionné.
- Le RP doit produire une analyse de performance sur les progrès réalisés, en formulant des observations sur les points suivants :
	- progrès réalisés et résultats obtenus ;
	- justification des écarts par rapport aux activités et aux repères / cibles du plan de travail, le cas échéant ;
	- description de tout plan de rattrapage, et toute autre information contextuelle.

**Mesures de suivi du plan de travail**

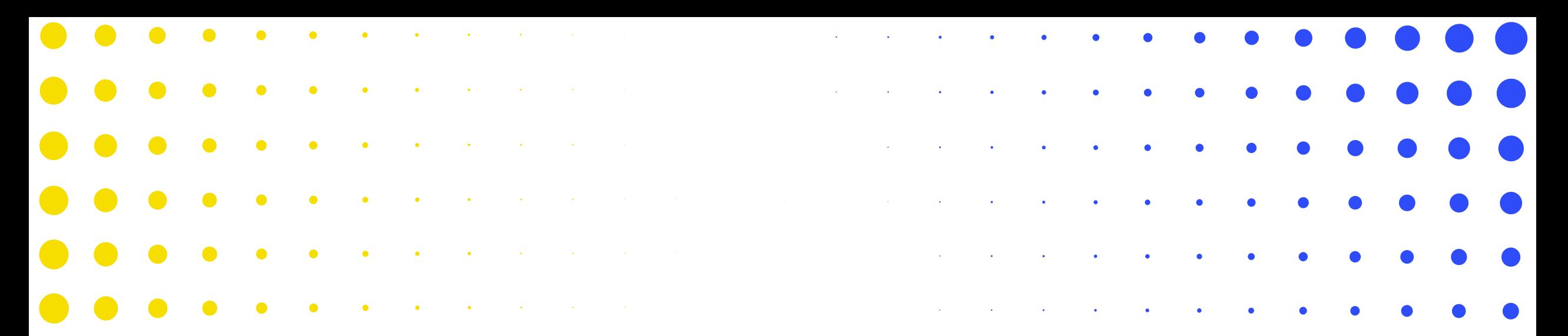

### 3 Les pulse checks dans le Portail des partenaires

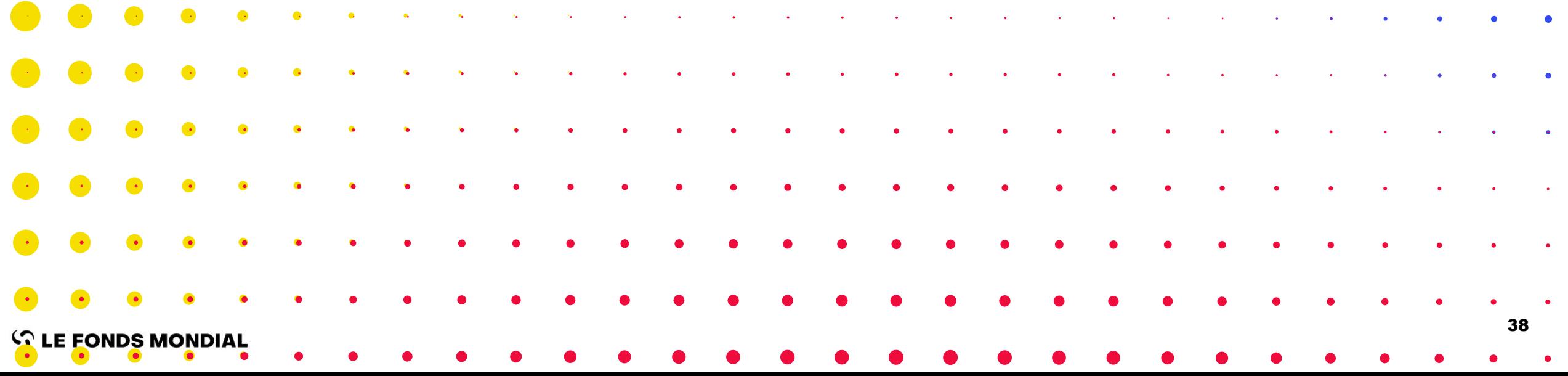

# Échéancier des pulse checks

Survol du processus et des statuts

Dernière mise à jour : le 4 mars 2024

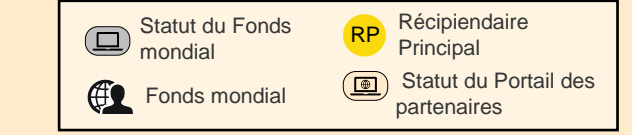

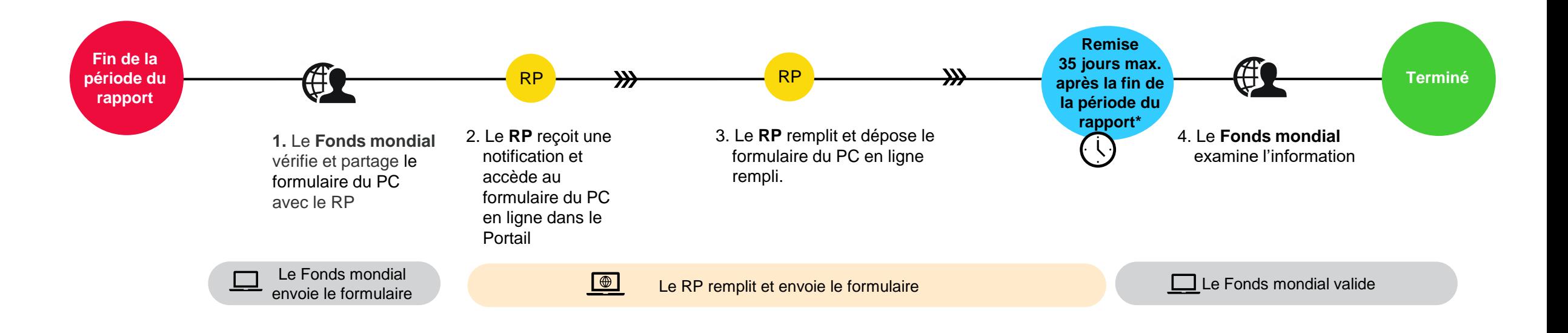

La procédure n'a pas changé – c'est le formulaire en ligne sur le Portail des partenaires qui a changé

\* Les portefeuilles classés comme contextes d'intervention difficiles peuvent demander des assouplissements en vertu de la politique relative aux contextes d'intervention difficiles  $\mathcal{L}$  LE FONDS MONDIAL

# Comment utiliser les PC sur le Portail des partenaires – Page d'accueil

m **Accueil** 

#### Bienvenue sur le portail des partenaires du Fonds mondial!

portail des partenaires permet de consulter, mettre à jour et gérer les informations suivantes, en fonction de vos droits accès:

#### Cliquez sur le cube Rubik pour accéder aux applications

données sur les entités impliquées dans Les subventions de votre pays Services ALF et l'outil d'évaluation des performances (PET) (uniquement pour les Agents Locaux du Fonds)

Seuls les instances de coordination nationale, les récipiendaires principaux, et les agents locaux du Fonds (ALF) peuvent accéder au portail des partenaires.

Important: les utilisateurs devront entrer un code de vérification envoyé par SMS lorsqu'ils se connecteront au portail des partenaires du Fonds mondial. Les contacts ayant des droits d'accès au portail doivent s'assurer que leur numéro de téléphone portable est à jour dans le système ou doivent créer une demande pour 'mettre à jour le contact' si nécessaire.

#### **Langue**

Pour changer la langue du portail, veuillez sélectionner l'une des options dans le haut de la page. Le module des services ALF est uniquement disponible en anglais.

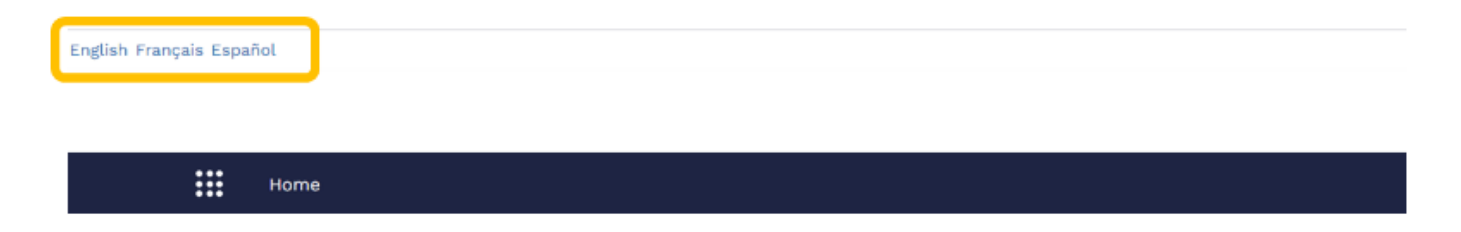

#### **Navigation**

Pour vous rendre dans les différents modules du portail des partenaires, cliquez sur l'icône située en haut à gauche de la page (lanceur d'application). Vous aurez uniquement accès aux modules pour lesquels une autorisation vous a été octroyée.

# Comment utiliser les PC sur le Portail des partenaires – Page d'accueil

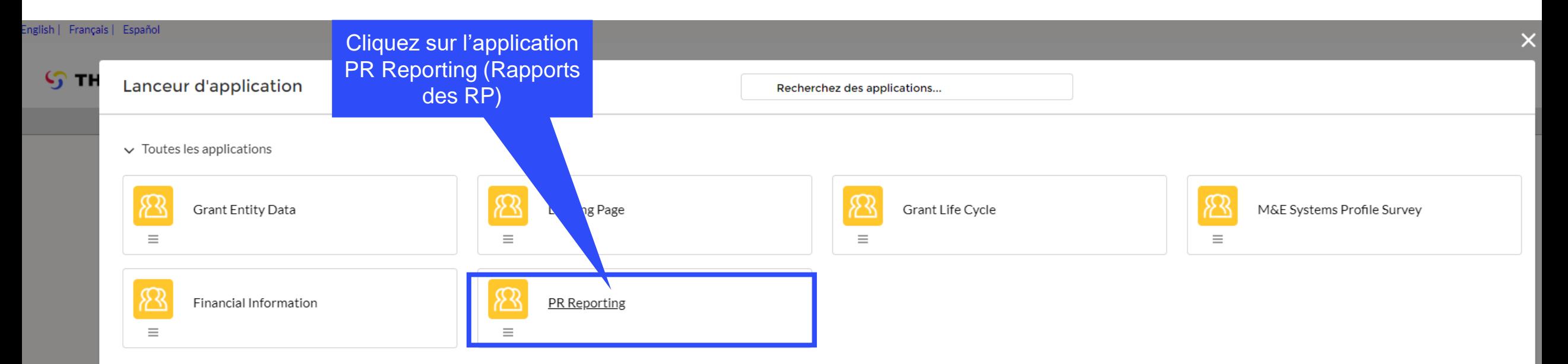

# Comment utiliser les PC sur le Portail des partenaires – Page d'accueil

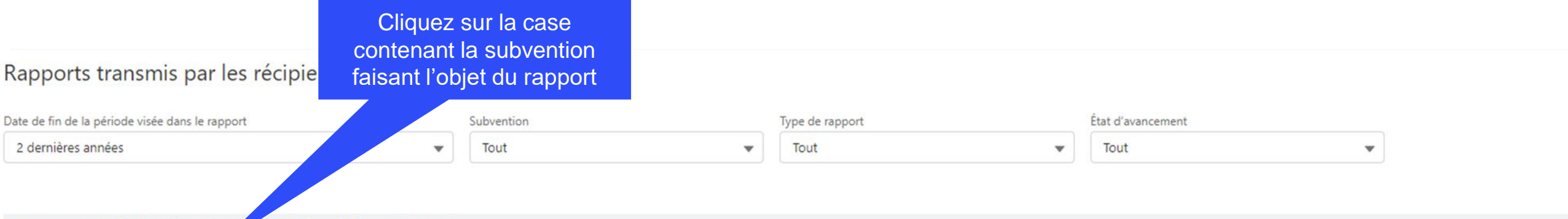

#### En attente de la finalisation au récipiendaire principal

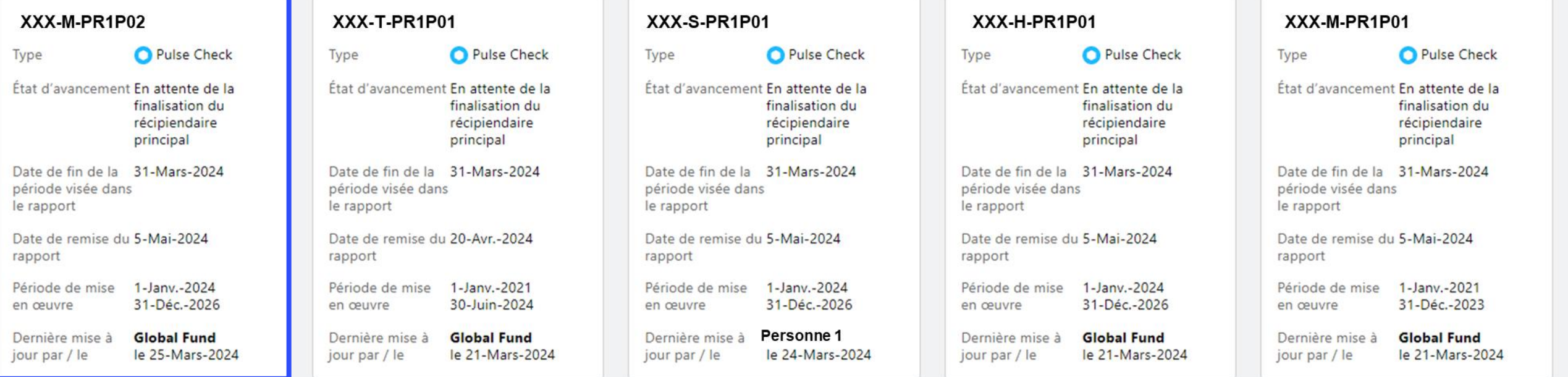

# Comment utiliser les PC sur le Portail des partenaires – Accès au formulaire de pulse check en ligne

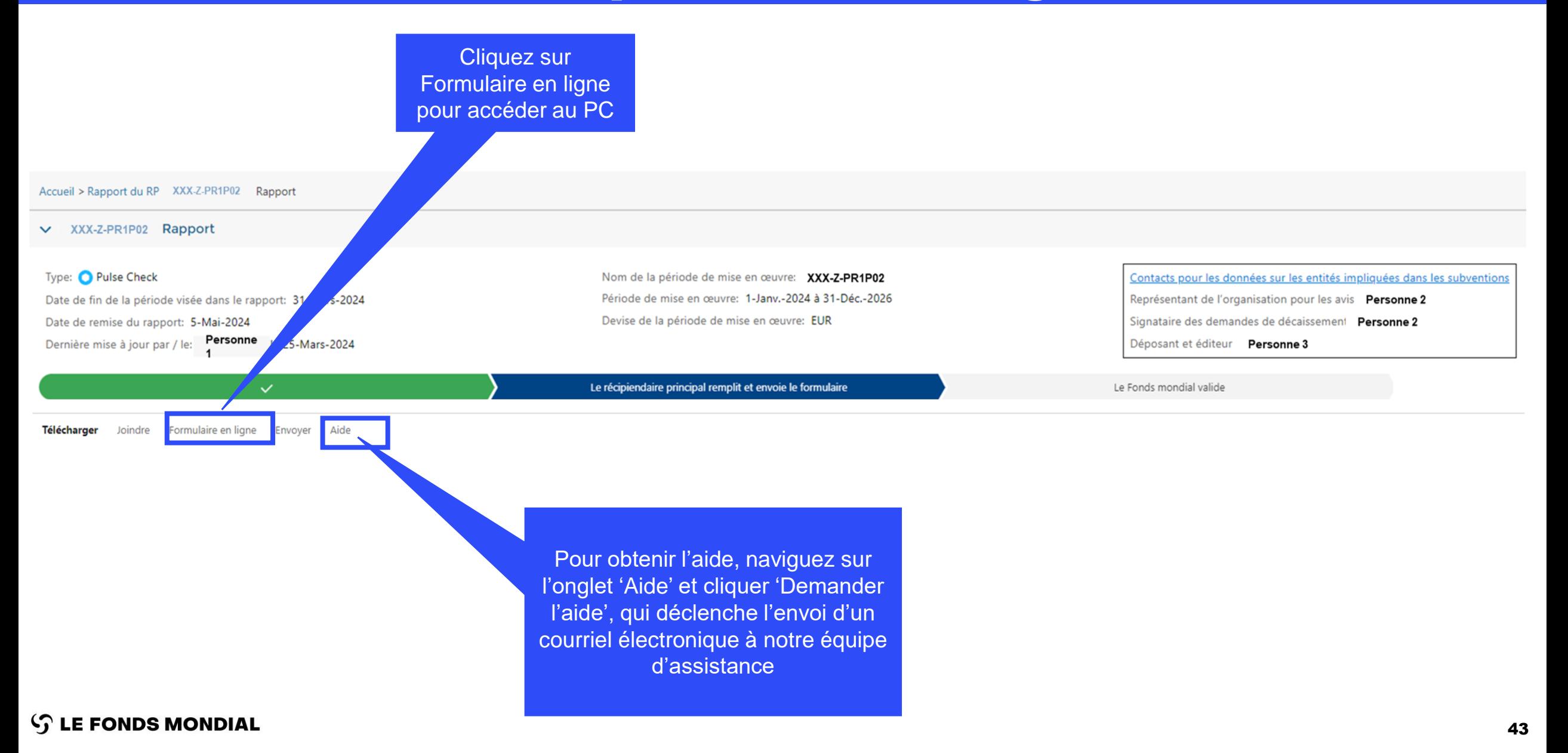

# Comment utiliser les PC sur le Portail des partenaires – Saisie de données

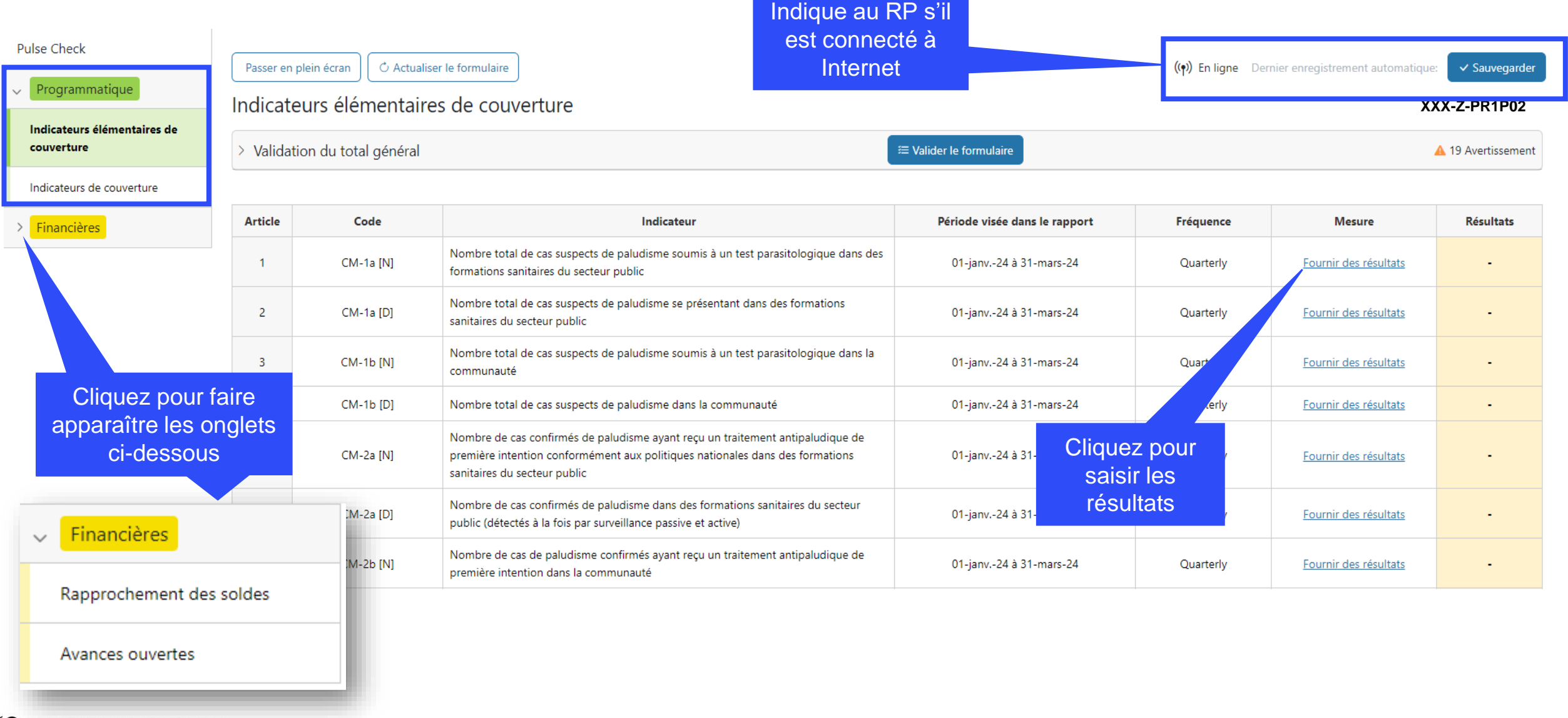

## Comment utiliser les PC sur le Portail des partenaires – Saisie de données

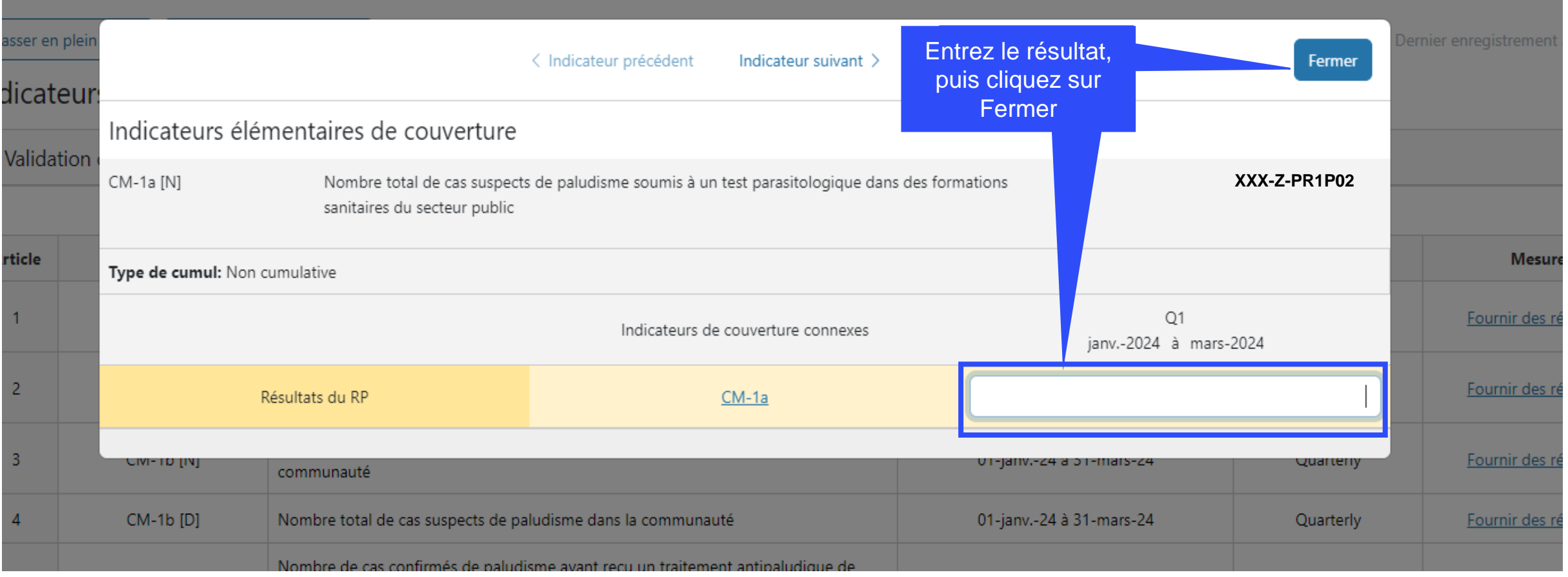

## Portail de Partenaires démo – Saisie de données

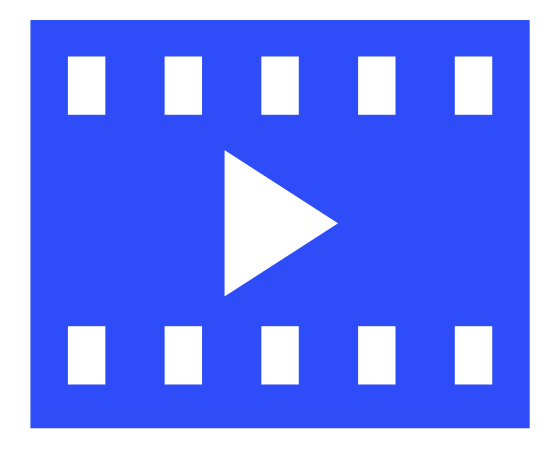

## Comment utiliser les PC sur le Portail des partenaires – Validation de données

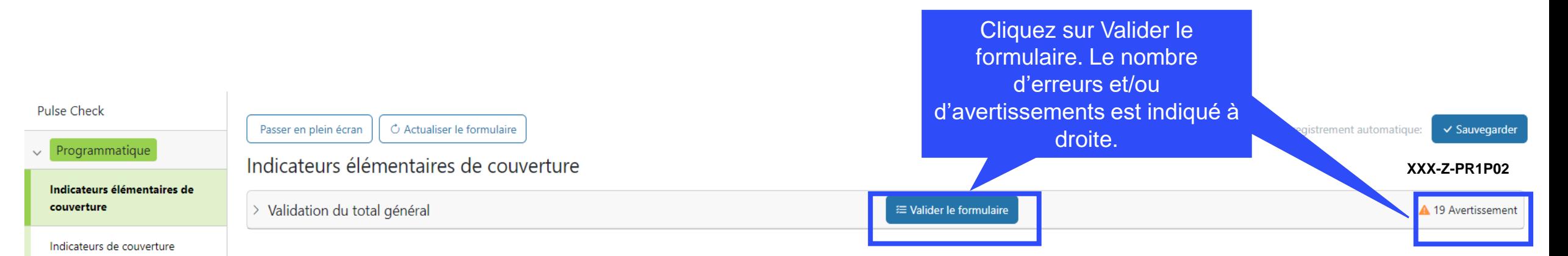

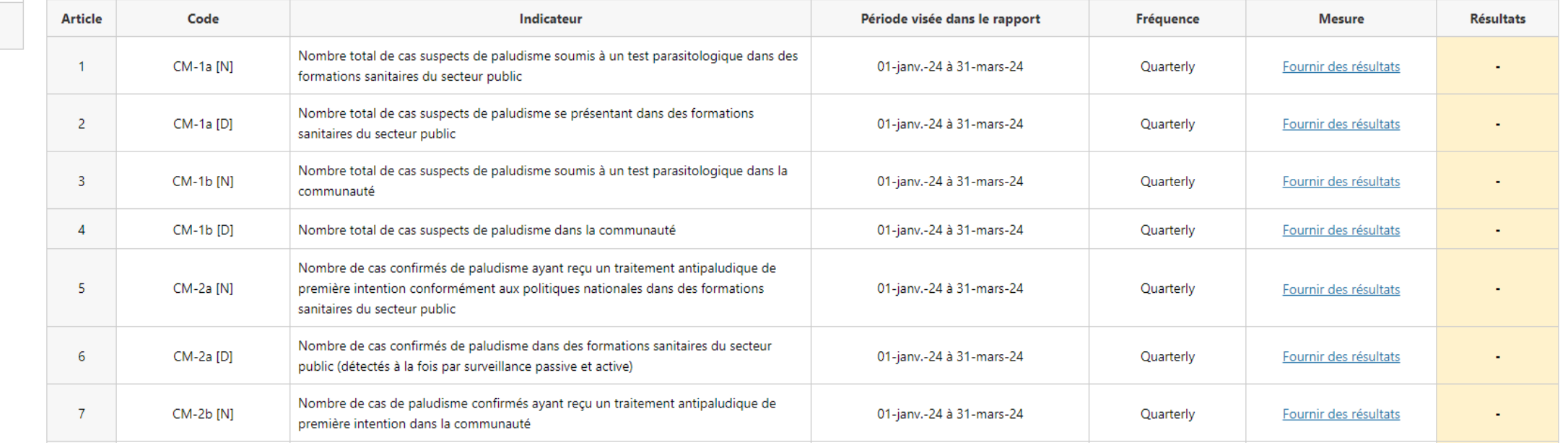

> Financières

## Comment utiliser les PC sur le Portail des partenaires – Validation de données

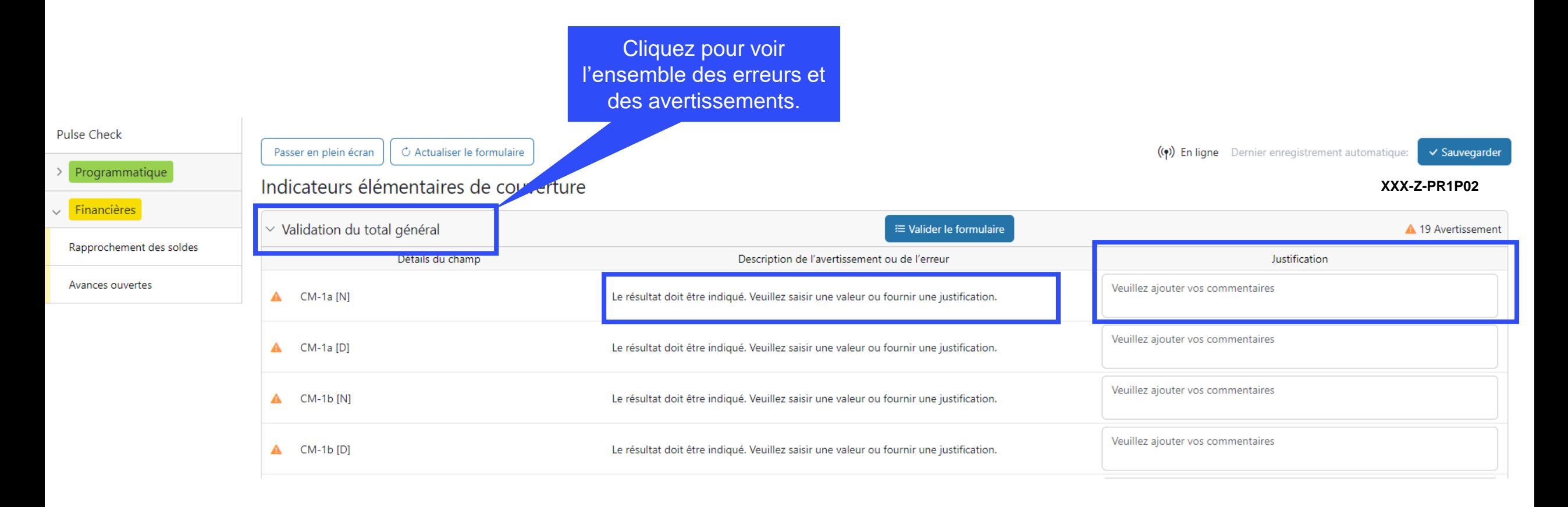

### Ajout de règles de validation pour améliorer la qualité des données et vérifier que les informations soumises par les RP sont exactes et complètes

- Les règles de validation des données sont une séquence automatisée d'actions réalisée par le système pour détecter les anomalies. Les règles de validation des données :
	- améliorent la qualité des données en relevant les erreurs potentielles ;
	- éliminent les erreurs de saisie de données ;
	- améliorent l'intégrité et l'uniformité des données ;
	- accélèrent le processus de validation des données par le Fonds mondial.
- Les règles de validation vérifient le type, le format, le domaine, l'unicité et l'uniformité des données.

#### **Il y a 2 types d'alertes de validation sur le Portail des partenaires :**

#### Avertissement

- Avise l'utilisateur de vérifier si les données saisies sont correctes ou l'avertit qu'elles pourraient contenir des erreurs.
- Si l'utilisateur ignore l'avertissement, il doit le justifier en commentaire.
- Le RP peut continuer la procédure et déposer le formulaire.

### Erreur

- Avertit l'utilisateur que des données ne sont pas conformes à une règle de validation.
- Le PR ne peut pas déposer le formulaire tant que l'erreur n'a pas été corrigée.
- Permet à l'utilisateur de revoir et de corriger les données avant de déposer de nouveau le formulaire.

### Les règles de validation avertissent les utilisateurs pour que les données programmatiques soient saisies correctement

### Pulse checks : avertissements liés au programme et actions requises (pour les indicateurs de couverture)

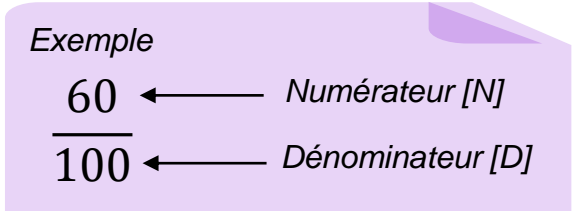

Les avertissements nécessitent une **correction** ou un **commentaire justificatif** pour que les utilisateurs puissent continuer.

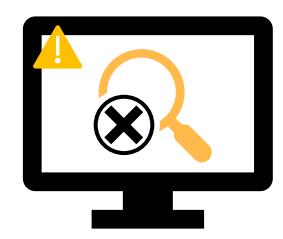

Pour les **résultats manquants :**

- L'utilisateur vérifie si aucun résultat n'est disponible pour cette période ou s'il s'agit d'une omission.
- Si le résultat doit être saisi, MAIS n'est pas disponible, l'utilisateur doit fournir un commentaire justificatif.

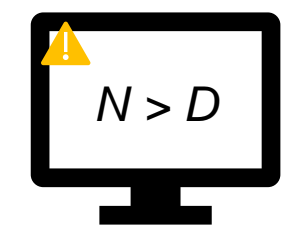

Si le **numérateur est plus grand que le dénominateur :**

- L'utilisateur modifie le résultat si les données sont incorrectes.
- S'il ne s'agit pas d'une erreur (p. ex. dans le cas d'un dépassement de l'objectif), l'utilisateur l'indique dans un commentaire justificatif.

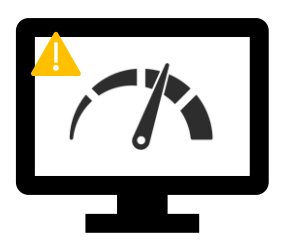

Pour les **indicateurs apparentés\* et interreliés :** 

- L'utilisateur modifie le résultat si les données sont incorrectes.
- L'utilisateur fournit un commentaire justificatif (si nécessaire).

**\*Indicateurs apparentés**: signifie que le résultat d'un indicateur est lié à un autre indicateur ou que les mêmes résultats de certains N et

### Les règles de validation avertissent les utilisateurs pour que les données programmatiques soient saisies correctement

#### Pulse checks : avertissements liés au programme et actions requises (pour les indicateurs de couverture)

Les avertissements nécessitent une **correction** ou un **commentaire justificatif** pour que les utilisateurs puissent continuer.

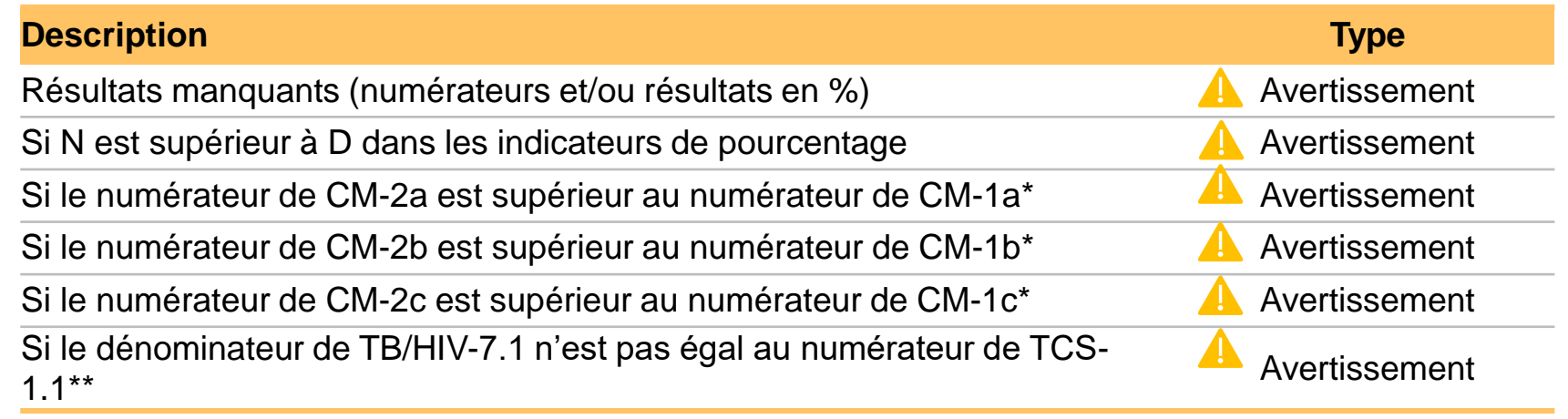

\* Le nombre de cas confirmés de paludisme traités ne peut pas être supérieur au nombre de cas suspectés testés.

\*\* Le nombre de PVVIH sous traitement antirétroviral pris comme dénominateur pour l'indicateur TB/HIV-7.1 doit correspondre au nombre de PVVIH sous traitement antirétroviral pris comme numérateur pour l'indicateur TCS-1.1.

### Les règles de validation avertissent les utilisateurs pour que les données programmatiques soient saisies correctement

#### Pulse checks : erreurs liées au programme et actions requises (pour les indicateurs de couverture)

A Les erreurs nécessitent la **correction** des données saisies pour que les utilisateurs puissent continuer.

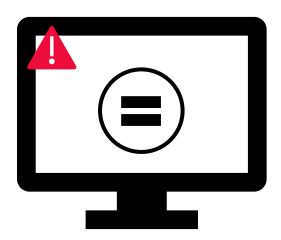

- Ces règles permettent de vérifier que les indicateurs apparentés ont les **mêmes valeurs**.
- Le système n'enregistre pas les données et ne permet pas l'envoi du formulaire **si les valeurs ne sont pas les mêmes**.

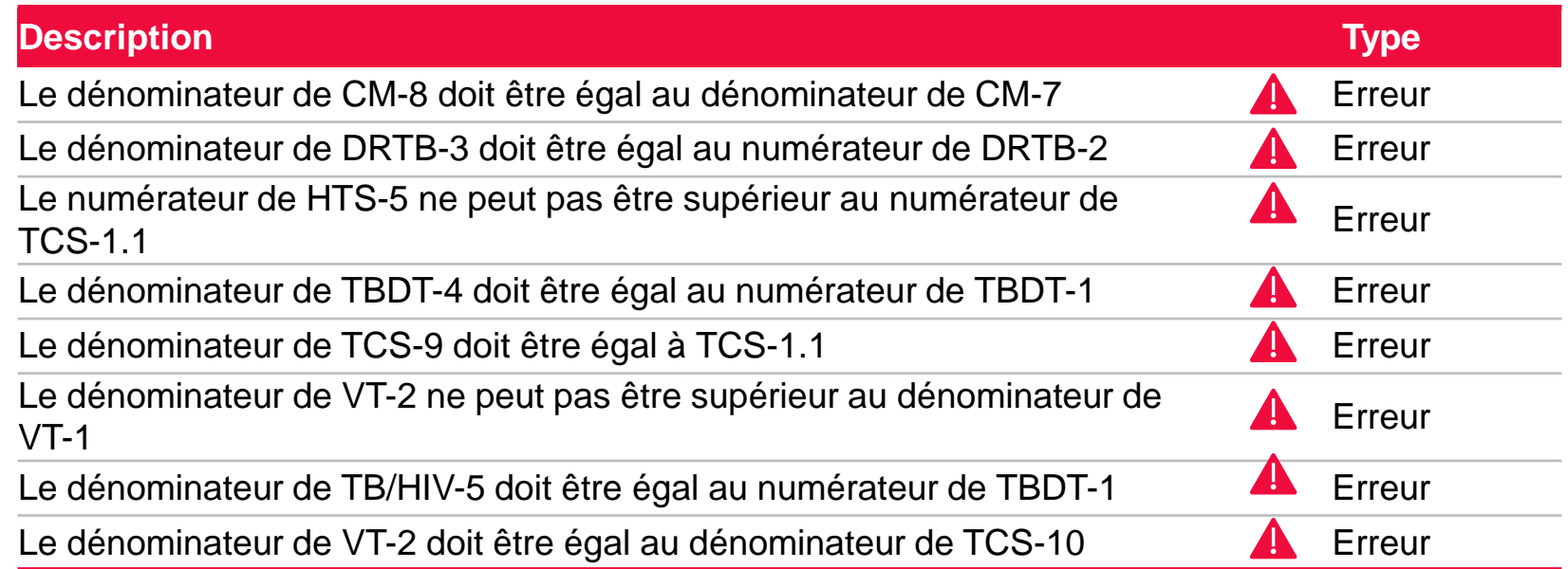

#### Les règles de validation sont intégrées au rapport financier afin d'aider les utilisateur à éliminer les erreurs les plus courantes de Rapprochement de la trésorerie

#### Règles de validation

Les déclencheurs suivants sont intégrés au rapport financier en ligne pour aider les utilisateurs à éliminer les erreurs les plus courantes avant le dépôt du rapport.

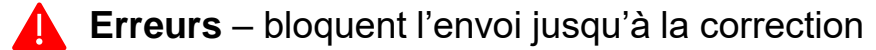

**Avertissements** – pour correction ou commentaire justificatif

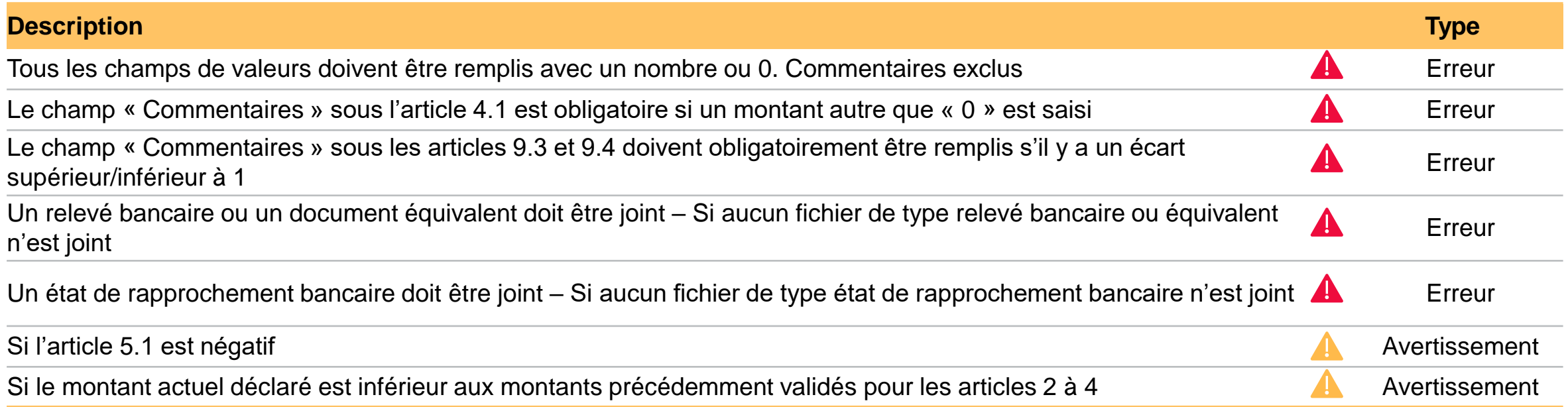

#### Règles de validation

Les déclencheurs suivants sont intégrés au rapport financier en ligne pour aider les utilisateurs à éliminer les erreurs les plus courantes avant le dépôt du rapport.

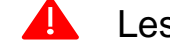

Les **erreurs** bloquent l'envoi

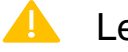

Les **avertissements** demandent une correction ou un commentaire justificatif

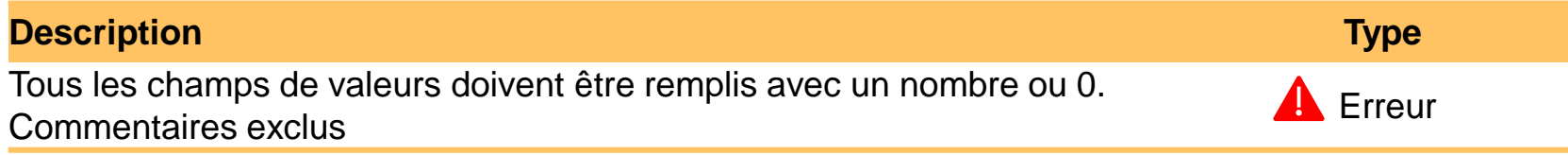

## Portail de Partenaires démo – Validation de données

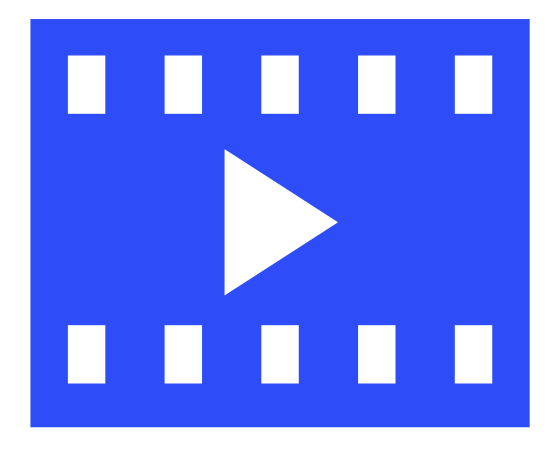

## Comment utiliser les PC sur le Portail des partenaires – Joindre le document

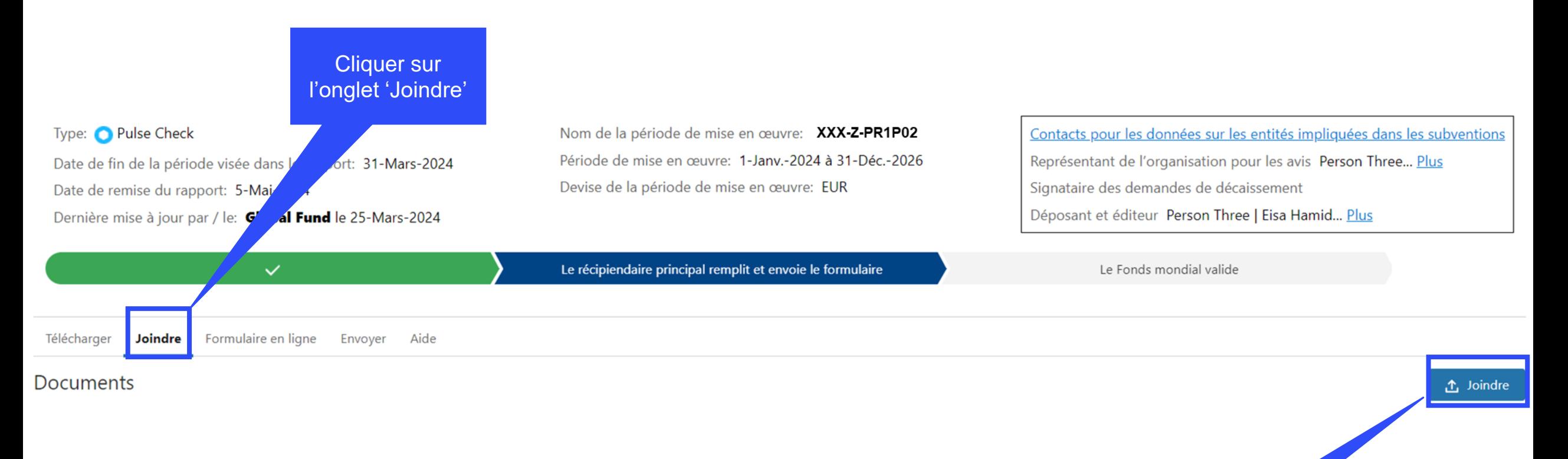

Cliquer 'Joindre' pour sélectionner le document

## Comment utiliser les PC sur le Portail des partenaires – Joindre le document

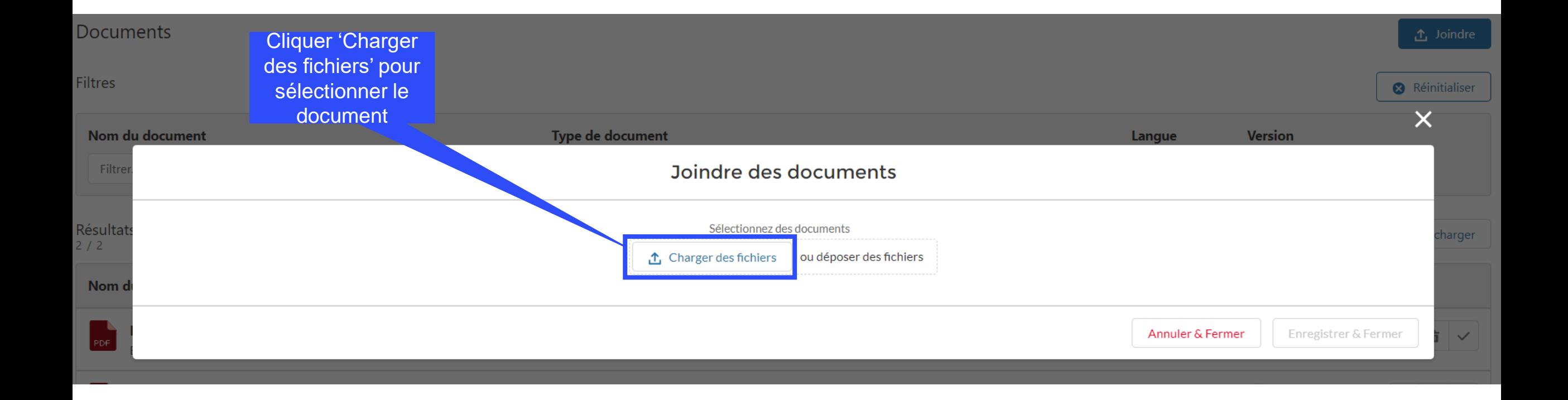

# Comment utiliser les PC sur le Portail des partenaires – Joindre le document

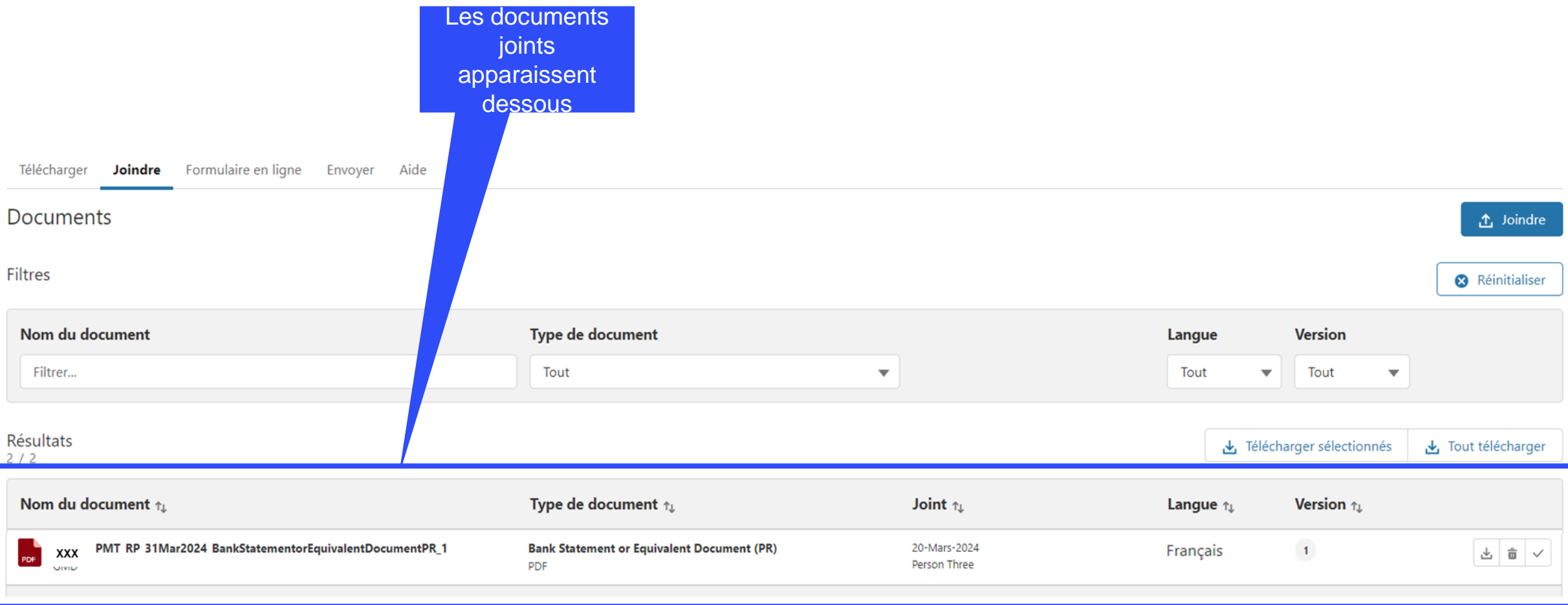

# Comment utiliser les PC sur le Portail des partenaires – Envoi

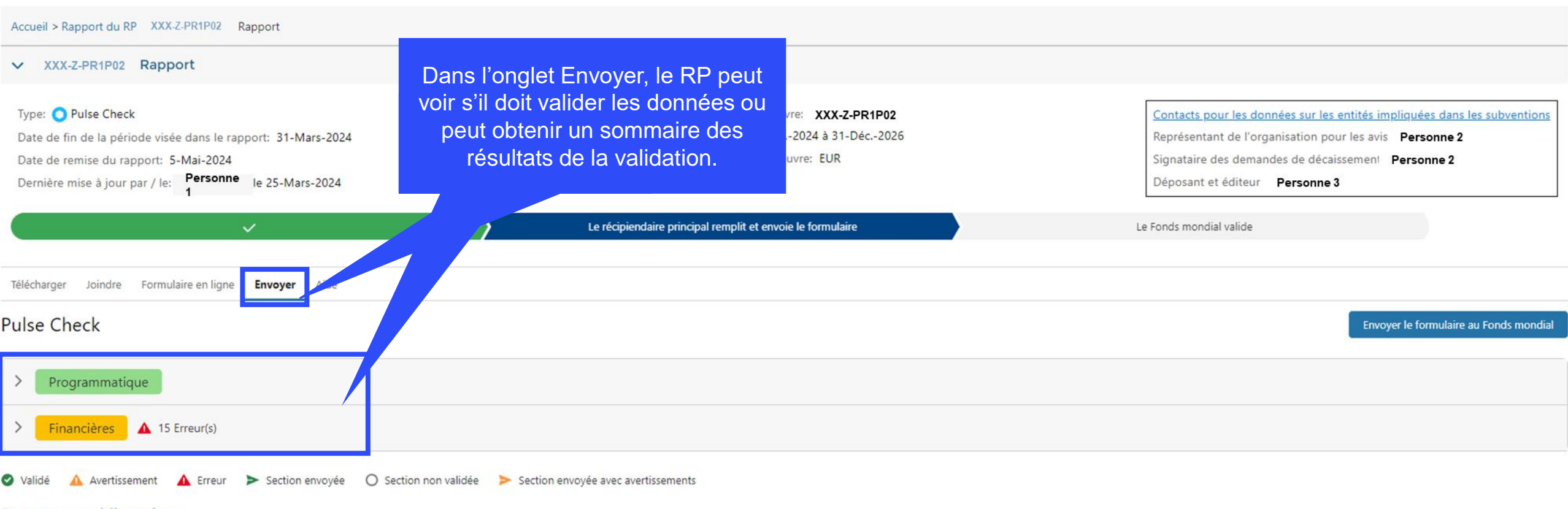

Documents obligatoires

: Les documents suivants doivent être joints avant l'envoi du formulaire au Fonds mondial

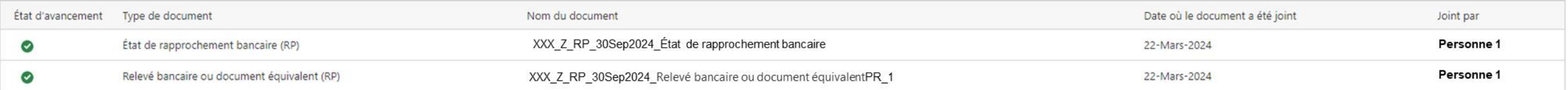

#### $\mathcal{L}$  LE FONDS MONDIAL

## Portail de Partenaires démo – Envoi de Pulse Check

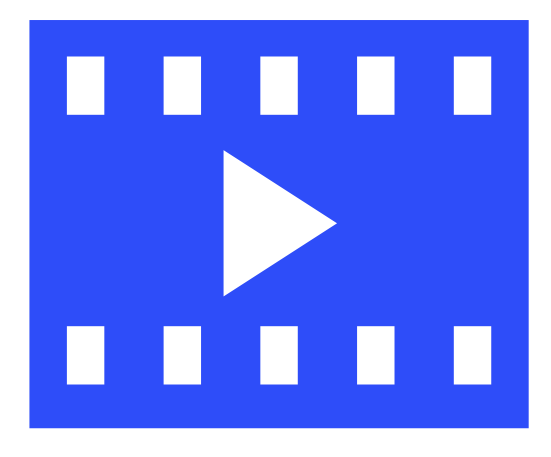

# Échéancier des pulse checks

#### Survol du processus et des statuts

Dernière mise à jour : le 4 mars 2024

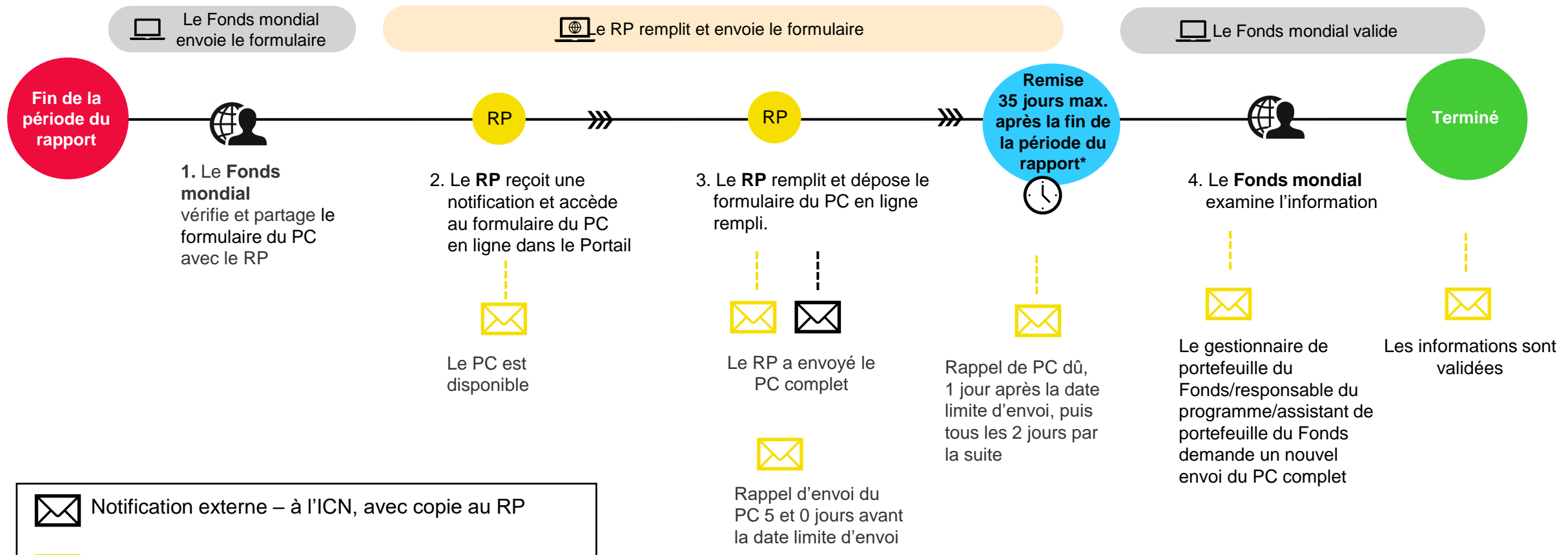

Récipiendaire Principal

partenaires

RP

Fonds mondial (iii) Statut du Portail des

Statut du Fonds mondial

Notification externe – au RP, copie à l'équipe de pays

#### $\mathcal{L}$  LE FONDS MONDIAL

\* Les portefeuilles classés comme contextes d'intervention difficiles peuvent demander des assouplissements en vertu de la politique relative aux contextes d'intervention difficiles

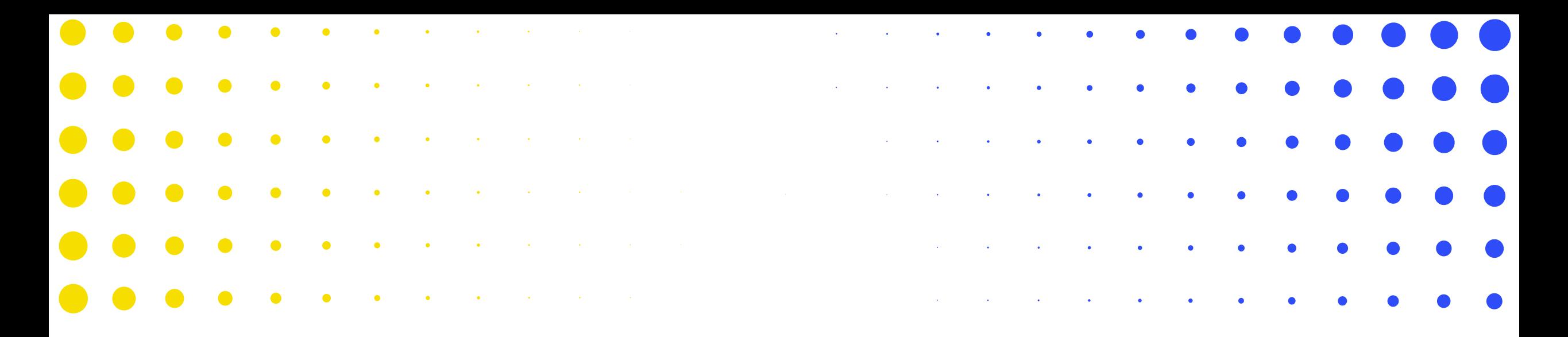

# Prochaines étapes et ressources

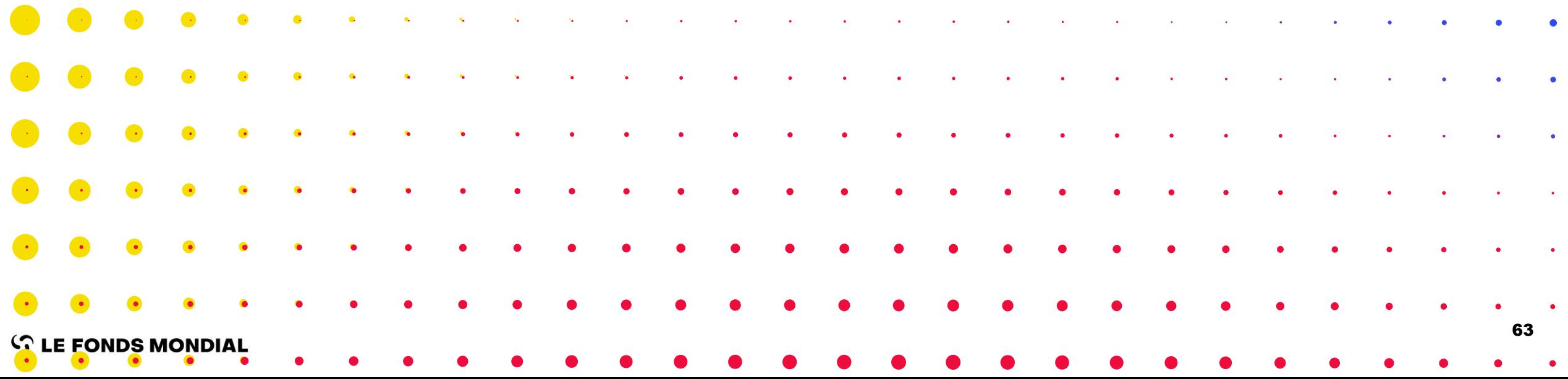

Des séances d'information internes et externes, des cliniques et des périodes de questions ont été planifiées pour coïncider avec les échéances de dépôt des rapports et les lancements des systèmes correspondants

> Il y aura une série de séances d'information en ligne sur les principaux changements dans le suivi stratégique de la mise en œuvre en 2024.

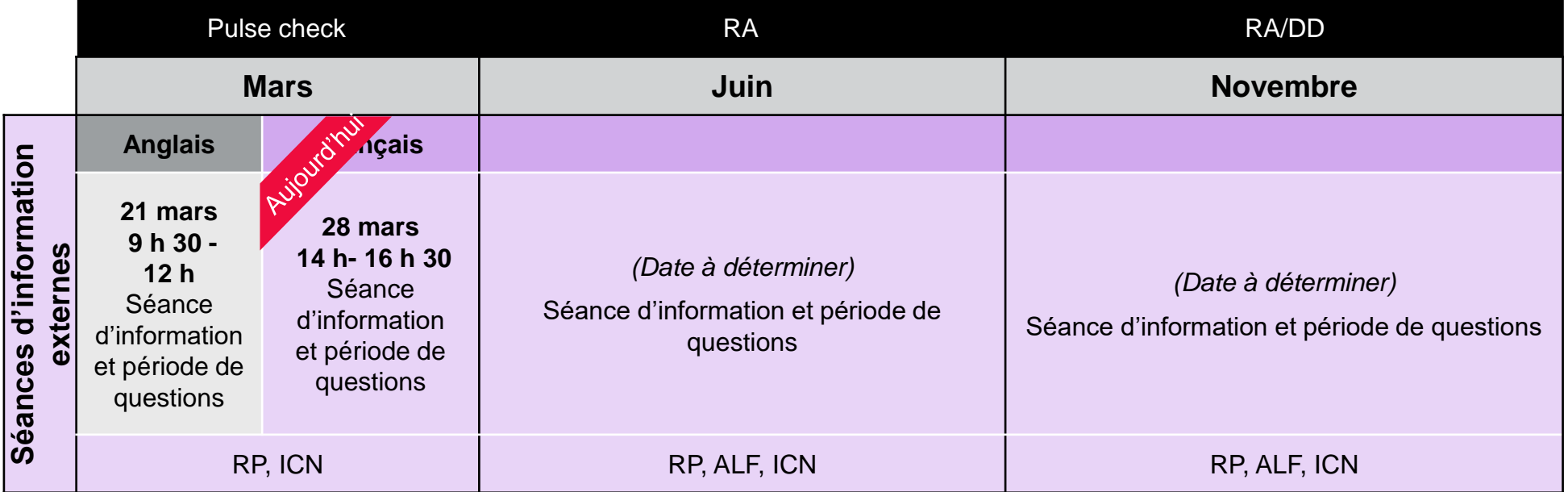

Pour une liste complète des documents sur les nouveaux processus de suivi stratégique de la mise en œuvre, veuillez consulter la diapositive **[Ressources](#page-63-0)** ci-après.

#### $\mathcal{L}$  LE FONDS MONDIAL

### <span id="page-63-0"></span>Ressources

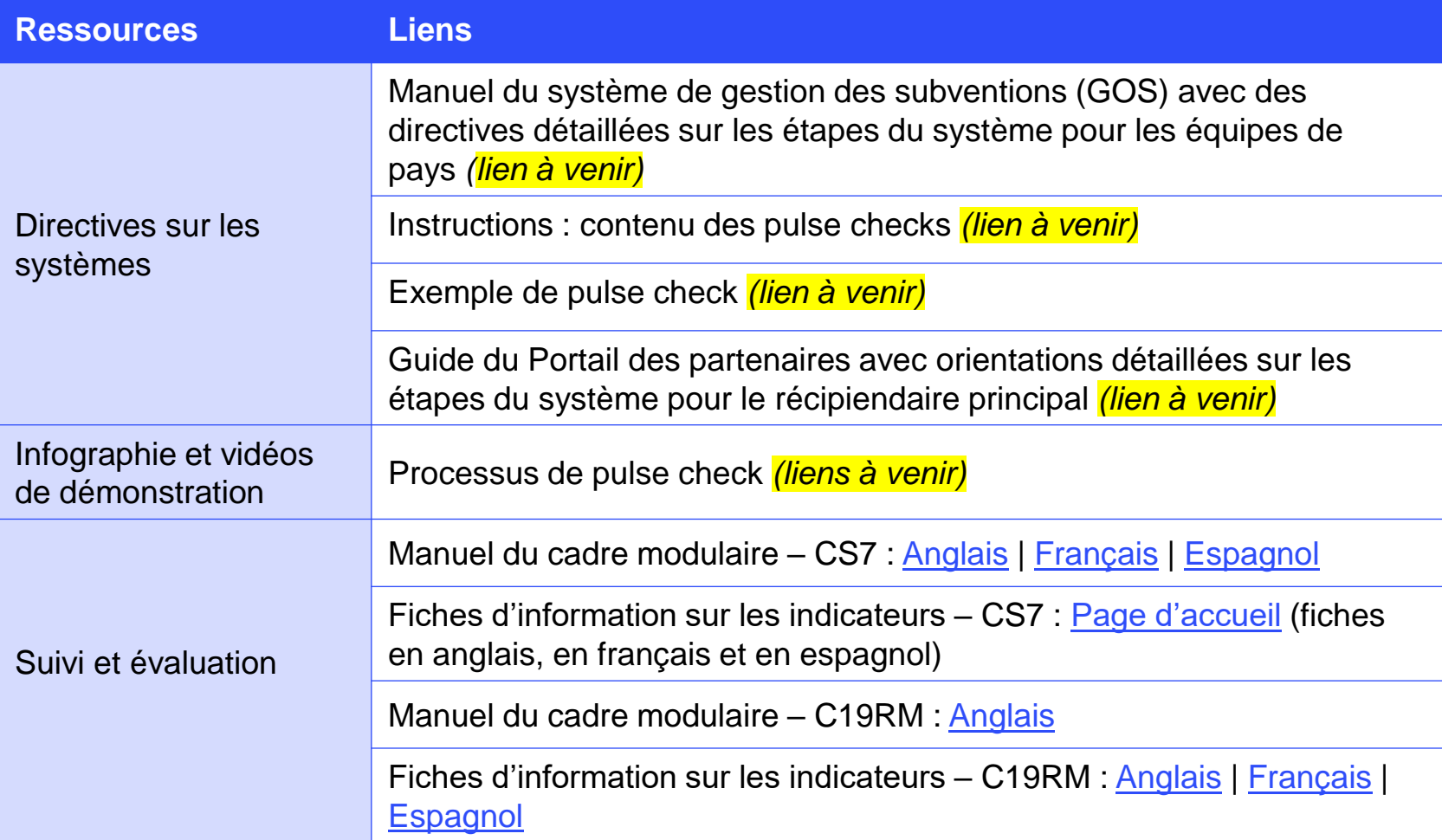

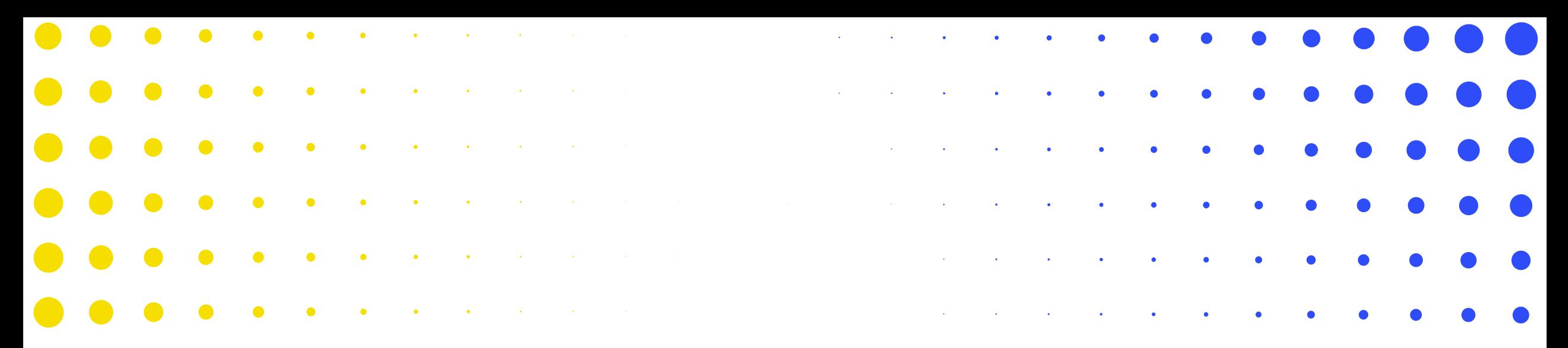

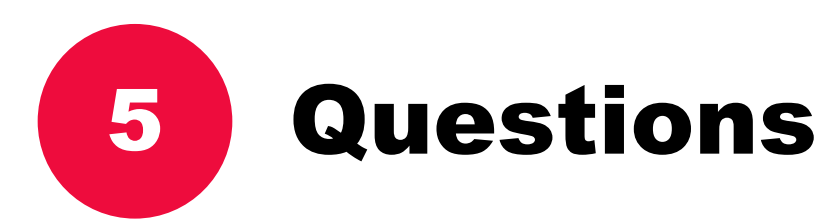

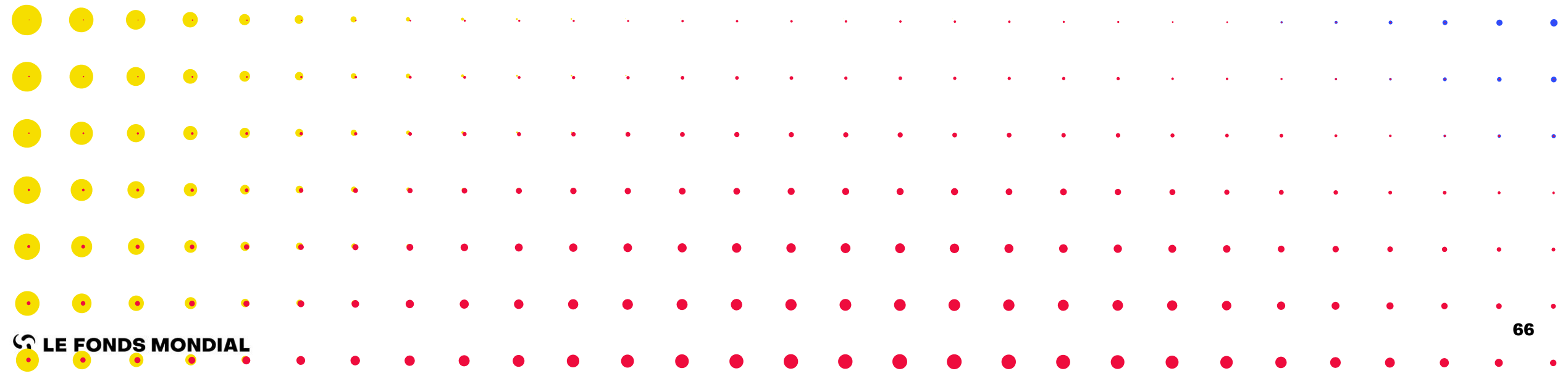

# Questions - Accès

**Question: Comment les rapports de Progrès seront-ils transmis à la Commission de Suivi Stratégique d'ICN?** 

Réponse: La présentation et l'analyse des rapports de progrès suivent les règles établies par l'ICN et auxquelles les RPs doivent adhérer. La bonne pratique est que chaque PR doit envoyer au ICN et/ou à son comité de suivi stratégique les résultats du RADD pour commentaires, clarification et mise-à-jour avant transmission au FM.

#### **Question: Comment, nous qui sommes d'ICN, pouvons accéder à cette plateforme puisque nous ne sommes pas PR mais ICN?**

Réponse: Non, les members d'ICN ne peuvent pas accéder le Portail de Partenaires.

**Question: Y a-t-il moyen de faire la saisie au même moment par plusieurs personnes en ligne? Exemple: un programmatique peut saisir au même moment les informations programmatiques et le financier le fait aussi pour la partie financière \***

Réponse: Oui, absolument. Plusieurs personnes peuvent saisir les données simultanément.

**Question: Quel est le nombre maximum de personne par RP qui pourront avoir un droit d'accès au formulaire en ligne pour entrer ou modifier les données?**

Réponse: Il n'y a pas de contraintes système en termes de nombre d'utilisateurs. Il est important de vérifier vos données relatives à l'entité subventionnée si vous avez besoin d'ajouter des utilisateurs.

 $\mathcal{L}$  LE FONDS MONDIAL

# Questions – Section Programmatique

**Question: Est-ce qu'on rapporte les résultats de tous les indicateurs élémentaires de couverture du CP au moment du pulse check? Ou seulement une sélection comme c'est le cas actuellement?**  Réponse: Seule une sélection d'indicateurs est incluse dans le pulse check au trimestre 1 et trimestre 3.

**Question: Dans nos cadres de performances, les cibles sont semestrielles et dans le pulse check on rapporte les résultats atteints trimestriellement, cela se corrige quand nous rapportons les données au trimestre suivant. Etant donné que cette fois ci nous ne rapporterons le pulse check qu'au T1 et T3, allez-vous revoir les cibles pour les faire correspondre aux cibles trimestrielles pour les indicateurs?** 

Réponse: Les cibles du cadre de performance sont semestrielles ou annuelles selon l'indicateur ou la fréquence de rapportage choisie. Il n'y a pas de cibles trimestrielles dans le pulse check. Les résultats pour les indicateurs sélectionnés pour le rapportage trimestriels seront fournis au T1, T2, T3 et T4. Les résultats des autres indicateurs du cadre de performance qui ont un cycle de rapportage semestriel seront rapportés au semestre 1 et au semestre 2 et les indicateurs qui ont un cycle de rapportage annuel seront rapportés à la fin de l'année.

**Question: A ce jour, les indicateurs du secteur public sont renseignés par le RP MOH et ceux du secteur communautaire par le RP Société civile. Allons continuer sur cette voie?** Réponse: Oui, les résultats du pulse check sont communiqués par chaque RP selon les indicateurs et les objectifs fixés dans leurs cadres de performance respectifs.

# Questions – Section Programmatique

**Question: Permettrez moi de revenir sur le système ADEX , les données dans DHIS2 sur le SIGL sont désagrégées par formations sanitaires. Comment ADEX pourra importer les données dans le rapport RA ou RADD directement sans compilation du mois M1 à M6 au préalable ? \*** Réponse: ADEX est un échange de données agrégées. Les pays transmettront les données agrégées provenant des formations sanitaires vers la plateforme ADEx. L'agrégation sera effectuée dans le pays DHIS 2, où les indicateurs du DHIS2 ont été alignés aux indicateurs des cadres de performance des subventions.

#### **Question: Quand saura-t-on les pays qui utiliseront ADEx immédiatement?**

Réponse: Les pays qui ont accepté de faire partie d'ADEx le savent déjà. Dans plusieurs pays, des discussions entre les équipes du pays et les RP sont en cours. Ceux qui souhaitent en faire partie peuvent contacter leurs équipes du pays.

#### **Question: Est-ce que les indicateurs de couverture sont renseignés trimestriellement?**

Réponse: Pour le rapport pulse check, seule une sélection d'indicateurs du cadre de performance est incluse pour le rapportage trimestriel.

#### **Question: Quelle est la différence entre « entamée » et « en cours » dans les mesures de suivi?** Réponse: Il y a 4 niveaux de progrès des mesures de suivi du plan de travail: non commencé, commencé (entamé), avancé (en cours) et complété. Nous ajusterons la traduction le cas échéant.

# Questions – Section Financières

**Question: Dans le cas où la subvention GC6 se termine au 31 décembre 2023 et que le C19RM continue en 2024 et 2025, pouvez-vous confirmer que les données budgétaires et dépenses dans les rapports financiers seront exclusivement celles de C19RM (budget et dépenses C19RM uniquement) et que les données GC6 (budget et dépenses finales selon le rapport de cloture) ne seront pas à inclure dans ce reporting?**

Réponse: Oui tout à fait. Cependant, pour la trésorerie, jusqu'à ce que le rapport de clôture sera établi, où la séparation de la trésorerie C19RM et VTP pourra être fait, la trésorerie sera toujours celle de la subvention de façon consolidée.

#### **Question: Avec tous ces changements qui interviennent au fil des années sur le rapportage, pourquoi les délais de rapportages n'augmentent jamais?**

Réponse: Les délais sont fixés en fonction des exigences de rapportage de l'organisation. Pour le volet financier : Il y a une simplification au niveau des informations demandées aux RPs. Par exemple, le rapprochement de la trésorerie est standard sur tous les types de rapports financiers soumis au cours du cycle de vie d'une subvention. Ainsi, avec cette harmonisation, les systèmes de gestion financière de RP seront mieux paramétrés notamment Tom2Pro, pour faciliter le rapportage qui ainsi ne nécessite pas de délais plus longs.

# Questions – C19RM

**Question: Je comprends d'après le schéma de la diapo 11 que le C19RM restera attaché au CS6 dans les rapports? et le CS7 aura donc un rapport indépendant?** Réponse: Oui, tout à fait. Le C19RM reste sous le GC6 jusqu'à la date limite d'utilisation. Le GC7 reste indépendant.

**Question: Je n'ai pas suivi ce qui est dit pour les subventions C19RM Il y aura-t-il des PC et RA, RA/DD pour les subventions C19RM?**

Réponse: Les subventions C19RM suivent le même cycle de rapportage. Cependant, si la date d'utilisation du volet VTP est passée, le rapportage ne se fera uniquement que sur le volet C19RM.

# Questions – Correction des données

**Question: Comment peut-on corriger les erreurs du PC du trimestre 1 dans le RA du trimestre 2 ?**  Réponse:

**Pour la partie programmatique:** Le système permet aux RP de vérifier les données précédemment rapportées et de corriger toute erreur s'ils le souhaitent. La correction/mise à jour des résultats précédents est possible pour le CS7 uniquement (pas pour le CS6 VTP ni pour le C19RM).

Les RP pourront apporter des corrections aux données précédemment déclarées deux fois par an : au deuxième trimestre (pour les résultats du premier trimestre) et au quatrième trimestre (pour les résultats rapportés au premier, au deuxième et au troisième trimestre).

**Pour la partie finance:** les informations sont fournies cumulativement sur l'année. Ainsi au T1, il n'y a que le rapport de la trésorerie. Si on prend une subvention qui a commencé le 011 janvier 2024, le Q1 couvrira le 01 janvier au 31 mars 2024. Le T2 sera un RA qui couvrira la période du 01 janvier au 30 juin 2024. Ce n'est qu'à l'envoi d'un RADD que les montants sont rapportés à la période suivante.

**Question: Comment procéder pour corriger une donnée? Qui est le responsable des corrections?**  Réponse: **Pour le champ programmatique**, la correction des erreurs ou des avertissements est faite par le chargé de suivi évaluation ou toute autre personne indiquée par le RP pour cette tâche.

# Questions – Correction des données

#### **Question: Comment passer d'un indicateur à l'autre lors de la saisie des données?**

Réponse: Il faut fermer l'onglet avec la visualisation d'indicateur spécifique. La page avec tous les indicateurs est disponible quand l'utilisateur clique sur les onglets dans la section programmatique.

**Question: S'il y a une erreur ou avertissement, est-il possible que la plateforme nous indique la partie ?**

Réponse: Oui les messages d'erreurs et d'avertissement indiquent les sections y relatives pour faciliter la correction.

**Question: Si on corrige des données passées, est ce qu'elles seront revalidées par l'ALF?**  Réponse: Les résultats fournis dans le Pulse Check ne sont pas vérifiés par l'ALF, comme c'est le cas actuellement.

**Question: Comment procéder à la correction de la donnée si on se rend compte qu'il s'agissait d'une donnée fausse ou erronée? Si on a déjà posté? Est-il possible d'apporter des corrections une fois que les données sont envoyées et que le délai d'envoi n'est pas encore dépassé?** 

Réponse: **Avant l'envoi du rapport au Fond mondial:** Lors de la validation des données dans le portail des partenaires, les messages d'erreur ou d'avertissement permettront d'identifier les données à corriger, et cela avant l'envoi au Fonds mondial.

**Après l'envoi du rapport au Fond mondial et durant la revue du rapport:** L'équipe pays peut renvoyer le rapport au PR pour corriger ou actualiser des données dans le portail des partenaires.

**Correction des données des périodes précédentes:** la correction est possible au T2 (pour les données T1) et au T4 (pour les données T1, T2, T3).
## Questions - Resources

**Question: Quand exactement les présentations seront-elles publiées sur le site Web du Fonds mondial? Nous voudrions pouvoir les partager avec l'ensemble des équipes au plus vite.** Réponse: Dans la semaine prochaine.

**Question: Pouvez-vous nous donner le lien pour la présentation en anglais svp?** Réponse: La présentation en anglais n'est pas encore publiée. Celle-ci sera disponible très prochainement.

**Question: Est ce que nous allons recevoir un email de rappel d'envoi? Ou c'est à nous de suivre les délais et aller directement sur la plateforme?**  Réponse: Oui, 5 jours avant la date limite.

**Question: Un guide est-il disponible pour le téléchargement et le remplissage de template Pulse Check ?**  Réponse: Oui. Les guides seront disponibles dans le portail et aussi sur le site du FM.